# **PayPal Express Checkout**

**Using Alternative Payment Services and the SCMP API**

October 2019

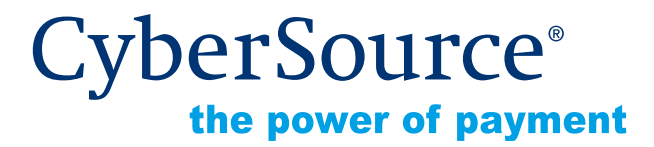

CyberSource Corporation HQ | P.O. Box 8999 | San Francisco, CA 94128-8999 | Phone: 800-530-9095

#### **CyberSource Contact Information**

For general information about our company, products, and services, go to [http://www.cybersource.com.](http://www.cybersource.com)

For sales questions about any CyberSource Service, email [sales@cybersource.com](mailto:sales@cybersource.com) or call 650-432-7350 or 888-330-2300 (toll free in the United States).

For support information about any CyberSource Service, visit the Support Center: [http://www.cybersource.com/support](http://www.cybersource.com/support/)

#### **Copyright**

© 2019 CyberSource Corporation. All rights reserved. CyberSource Corporation ("CyberSource") furnishes this document and the software described in this document under the applicable agreement between the reader of this document ("You") and CyberSource ("Agreement"). You may use this document and/or software only in accordance with the terms of the Agreement. Except as expressly set forth in the Agreement, the information contained in this document is subject to change without notice and therefore should not be interpreted in any way as a guarantee or warranty by CyberSource. CyberSource assumes no responsibility or liability for any errors that may appear in this document. The copyrighted software that accompanies this document is licensed to You for use only in strict accordance with the Agreement. You should read the Agreement carefully before using the software. Except as permitted by the Agreement, You may not reproduce any part of this document, store this document in a retrieval system, or transmit this document, in any form or by any means, electronic, mechanical, recording, or otherwise, without the prior written consent of CyberSource.

#### **Restricted Rights Legends**

**For Government or defense agencies.** Use, duplication, or disclosure by the Government or defense agencies is subject to restrictions as set forth the Rights in Technical Data and Computer Software clause at DFARS 252.227-7013 and in similar clauses in the FAR and NASA FAR Supplement.

**For civilian agencies.** Use, reproduction, or disclosure is subject to restrictions set forth in subparagraphs (a) through (d) of the Commercial Computer Software Restricted Rights clause at 52.227-19 and the limitations set forth in CyberSource Corporation's standard commercial agreement for this software. Unpublished rights reserved under the copyright laws of the United States.

#### **Trademarks**

Authorize.Net, eCheck.Net, and The Power of Payment are registered trademarks of CyberSource Corporation.

CyberSource, CyberSource Payment Manager, CyberSource Risk Manager, CyberSource Decision Manager, and CyberSource Connect are trademarks and/or service marks of CyberSource Corporation.

All other brands and product names are trademarks or registered trademarks of their respective owners.

# **[Contents](#page-5-0)**

#### **[Recent Revisions to This Document](#page-5-0) 6 [About This Guide](#page-6-0) 7** [Audience and Purpose](#page-6-1) **7** [Conventions](#page-6-2) **7** [Notes and Important Statements](#page-6-3) **7** [Text and Command Conventions](#page-7-0) **8** [Related Documents](#page-7-1) **8** [Customer Support](#page-7-2) **8 [Chapter 1](#page-8-0) [Introduction to PayPal Express Checkout](#page-8-1) 9** [Benefits of Using PayPal Express Checkout](#page-8-2) **9** [Prerequisites](#page-9-0) **10** [PayPal Merchant Set Up](#page-9-1) **10** [PayPal Express Checkout In-Context Flow](#page-10-0) **11** [PayPal Express Order Processing](#page-11-0) **12** [PayPal Express Standard Orders](#page-11-1) **12** [Standard Order Flow](#page-11-2) **12** [PayPal Express Custom Orders](#page-11-3) **12** [Custom Order Flows](#page-12-0) **13** [PayPal Billing Agreements](#page-12-1) **13** [If You Have a Production Account](#page-12-2) **13** [If You Have a Sandbox Account](#page-12-3) **13** [Using PayPal Express Credit](#page-13-0) **14** [Additional PayPal Express Checkout Services](#page-14-0) **15**

[Obtaining Transaction Information](#page-15-0) **16**

[Dispute and Chargeback Services](#page-15-1) **16**

**[Chapter 2](#page-16-0) [Sessions Service](#page-16-1) 17**

[Requesting the Sessions Service](#page-16-2) **17**

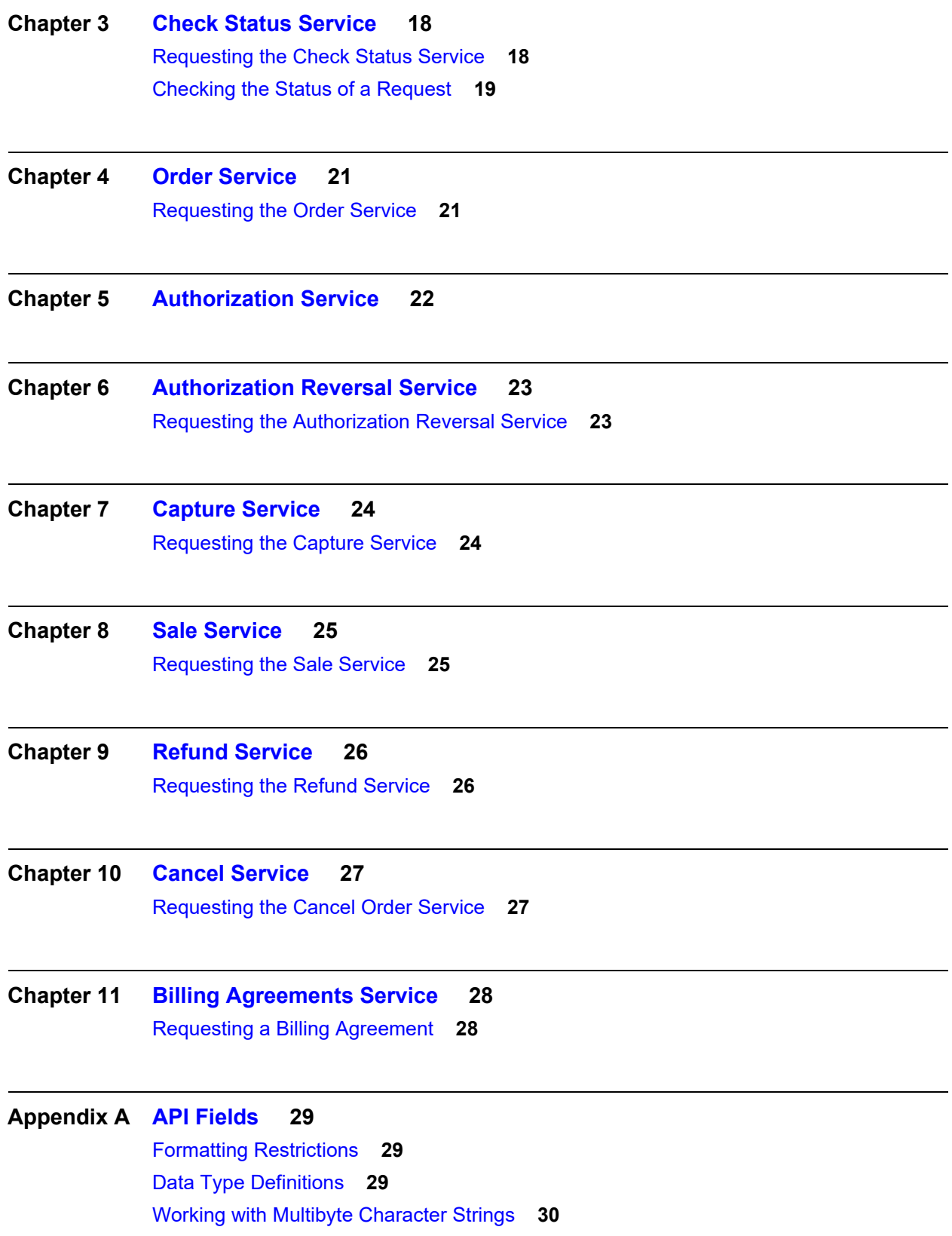

[Request IDs in Request Messages](#page-30-0) **31** [Request IDs in Reply Messages](#page-31-0) **32** [Request Fields](#page-31-1) **32** [Offer-Level Fields](#page-39-0) **40** [Reply Fields](#page-41-0) **42**

#### **[Appendix B](#page-61-0) [Service Examples](#page-61-1) 62**

[Sessions Service](#page-61-2) **62** [Order Service](#page-62-0) **63** [Authorization Service](#page-64-0) **65** [Authorization Reversal Service](#page-65-0) **66** [Capture Service](#page-66-0) **67** [Sale Service](#page-67-0) **68** [Refund Service](#page-68-0) **69** [Cancel Service](#page-69-0) **70** [Billing Agreement Service](#page-70-0) **71**

**[Appendix C](#page-71-0) [Check Status Examples](#page-71-1) 72** [Sessions Service](#page-71-2) **72** [Order Service](#page-72-0) **73** [Authorization Service](#page-73-0) **74** [Capture Service](#page-74-0) **75** [Sale Service](#page-75-0) **76** [Refund Service](#page-76-0) **77** [Billing Agreement Service](#page-77-0) **78**

**[Appendix D](#page-78-0) [Reply Flags](#page-78-1) 79**

# <span id="page-5-0"></span>Recent Revisions to This **Document**

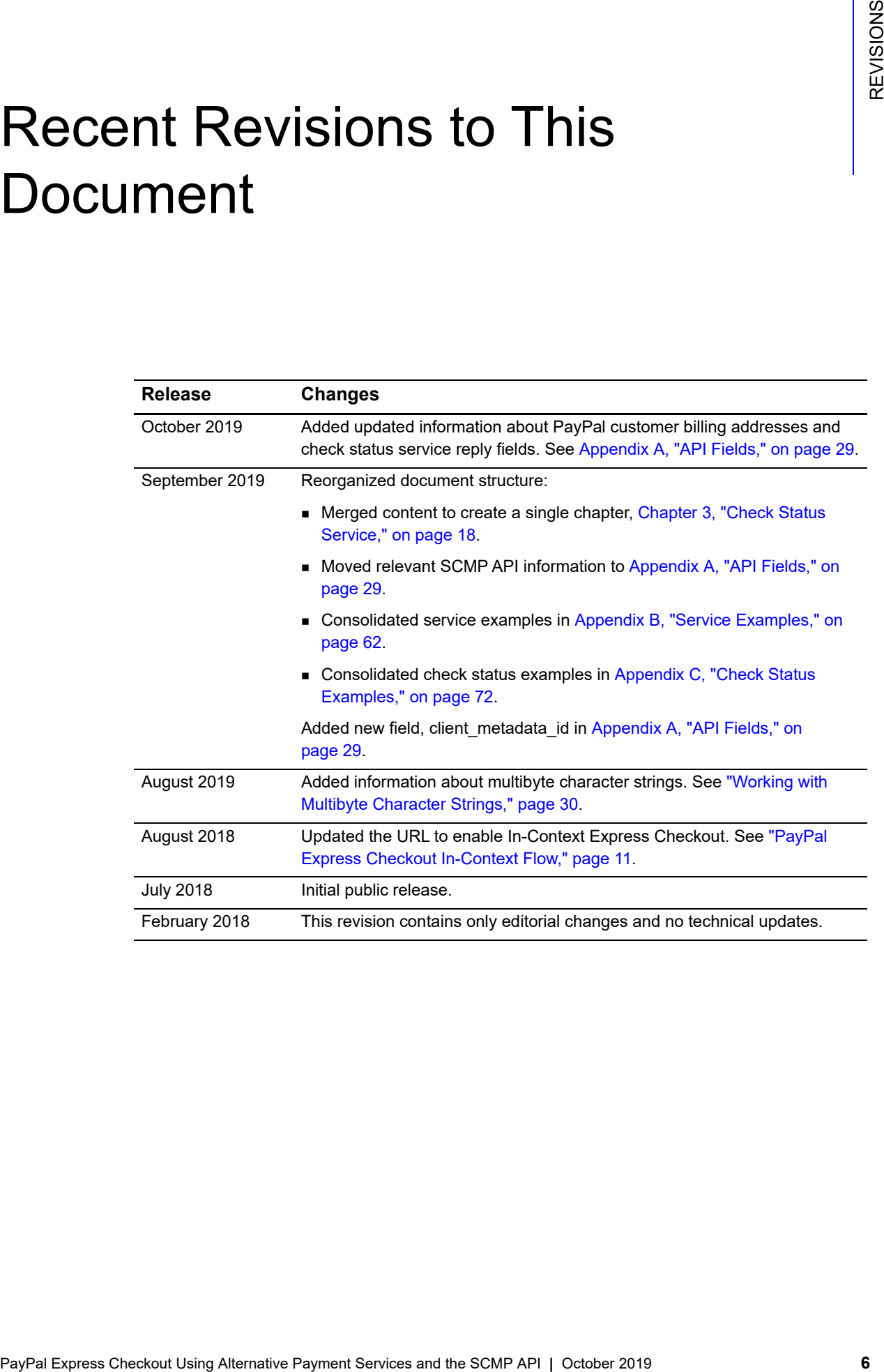

# <span id="page-6-0"></span>About This Guide

# <span id="page-6-1"></span>**Audience and Purpose**

This guide is written for application developers who want to use the CyberSource SCMP API to integrate PayPal Express Checkout into their order management system.

Implementing PayPal Express Checkout services requires software development skills. You must write code that uses API request and reply fields to integrate PayPal Express Checkout services.

# <span id="page-6-2"></span>**Conventions**

#### <span id="page-6-3"></span>**Notes and Important Statements**

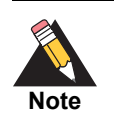

A *Note* contains helpful suggestions or references to material not contained in the document.

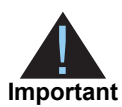

An *Important* statement contains information essential to successfully completing a task or learning a concept.

<span id="page-7-0"></span>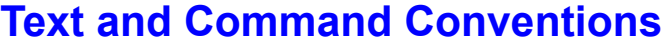

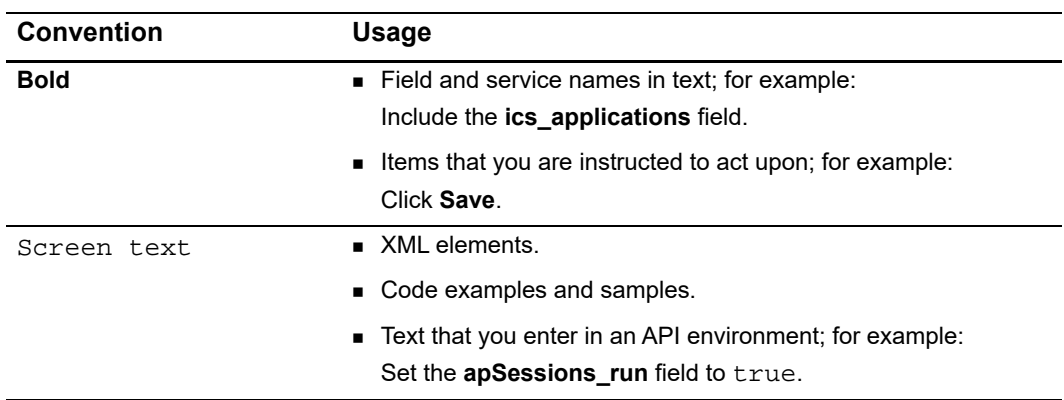

#### <span id="page-7-1"></span>**Related Documents**

- **B** Getting Started with CyberSource Advanced for the SCMP API ([PDF](http://apps.cybersource.com/library/documentation/dev_guides/Getting_Started_SCMP/Getting_Started_SCMP_API.pdf) | [HTML](http://apps.cybersource.com/library/documentation/dev_guides/Getting_Started_SCMP/html)) describes how to get started using the SCMP API.
- **[SCMP API Documentation and Downloads page.](http://www.cybersource.com/developers/develop/integration_methods/legacy_integrations/)**

Refer to the Support Center for complete CyberSource technical documentation: [http://www.cybersource.com/support\\_center/support\\_documentation](http://www.cybersource.com/support_center/support_documentation)

## <span id="page-7-2"></span>**Customer Support**

For support information about any CyberSource service, visit the Support Center: [http://www.cybersource.com/support](http://www.cybersource.com/support/)

# Introduction to PayPal Express Checkout

- <span id="page-8-0"></span>No additional security key management is required from you.
- You manage your PayPal Express Checkout payments in the CyberSource Business Center as you would other payment types. You can search for the payment and view its details.
- **Nou use the Transaction Details Report and the Transaction Summary Report to** manage your PayPal Express Checkout payments.

## <span id="page-8-2"></span>**Benefits of Using PayPal Express Checkout**

- Receive real-time notification of successful payments.
- Enable your customers to be directed to your web site's final confirmation page.
- Receive notification from CyberSource that the customer's address has been confirmed and that you are eligible for coverage under the PayPal Seller Protection Policy (if you are enrolled). For more information, see ["Dispute and Chargeback](#page-15-1)  [Services," page 16.](#page-15-1)

<span id="page-8-1"></span>

| Introduction to PayPal<br><b>Express Checkout</b><br>When you use the PayPal Express Checkout services:<br>No additional security key management is required from you.<br>You manage your PayPal Express Checkout payments in the CyberSource Business<br>Center as you would other payment types. You can search for the payment and view<br>its details.<br>You use the Transaction Details Report and the Transaction Summary Report to<br>manage your PayPal Express Checkout payments.<br><b>Benefits of Using PayPal Express Checkout</b><br>When you use PayPal Express Checkout, your customer completes the order on your web<br>site rather than on the PayPal web site. You can:<br>Receive real-time notification of successful payments.<br>Enable your customers to be directed to your web site's final confirmation page. |  |
|----------------------------------------------------------------------------------------------------|--|
|                                                                                                    |  |
|                                                                                                    |  |
|                                                                                                    |  |
|                                                                                                    |  |
|                                                                                                    |  |
|                                                                                                    |  |
|                                                                                                    |  |
|                                                                                                    |  |
|                                                                                                    |  |
|                                                                                                    |  |
| Receive notification from CyberSource that the customer's address has been<br>confirmed and that you are eligible for coverage under the PayPal Seller Protection<br>Policy (if you are enrolled). For more information, see "Dispute and Chargeback<br>Services," page 16.                                                                                                    |  |
| PayPal requires you to provide three ways for your customers to access PayPal Express<br>Checkout. See Table 1.                                                                                                    |  |
| Table 1<br><b>PayPal Express Checkout Methods</b>                                                                                                    |  |
| <b>Method</b><br><b>Description</b>                                                                                                    |  |
| Shortcut<br>Place the Checkout with PayPal button on your checkout page.                                                                                                    |  |
| Payment<br>Place the PayPal button on your payment page or add PayPal as a choice in<br>your payment drop-down list.                                                                                                    |  |
| Credit<br>Place the PayPal Credit button on your checkout page.                                                                                                    |  |

<span id="page-8-3"></span>**Table 1 PayPal Express Checkout Methods**

#### <span id="page-9-0"></span>**Prerequisites**

Before you process PayPal Express Checkout payments:

- Install a CyberSource client. See: See Getting Started with CyberSource Advanced for the SCMP API [\(PDF](http://apps.cybersource.com/library/documentation/dev_guides/Getting_Started_SCMP/Getting_Started_SCMP_API.pdf) | [HTML\)](http://apps.cybersource.com/library/documentation/dev_guides/Getting_Started_SCMP/html).
- Contact CyberSource Customer Support to set up your CyberSource merchant account. For more information, see ["PayPal Merchant Set Up," page 10.](#page-9-1)

#### <span id="page-9-1"></span>**PayPal Merchant Set Up**

To process your PayPal Express Checkout payments through CyberSource, you must set up your merchant account by sharing the following information with CyberSource:

- PayPal sandbox account (facilitator email address)
- PayPal client ID (CID)
- PayPal secret
- PayPal merchant ID (MID)

#### **To acquire this information and provide it to CyberSource:**

**Step 1** If you do not already have one, set up a PayPal business or premier account:

[https://www.paypal.com/us/webapps/mpp/merchant](https://www.paypal.com/us/webapps/mpp/merchant )

**Step 2** If you do not already have one, set up a PayPal developer sandbox account:

[https://developer.paypal.com/docs/classic/lifecycle/sandbox/accounts/#create-and](https://developer.paypal.com/docs/classic/lifecycle/sandbox/accounts/#create-and-manage-sandbox-accounts)manage-sandbox-accounts

**Step 3** As directed on the PayPal site, get your PayPal credentials by creating a PayPal app:

<https://developer.paypal.com/docs/api/overview/#get-credentials>

- **Step 4** Save the Sandbox account facilitator email address, the client ID, and the secret for future reference. For example:
	- Sandbox account facilitator email address:

merchantuser-facilitator@merchant.com

 Client ID: AahnQzKLL2vvG\_UI6YQy9xcyt5joMLVoPHW-1Bv8gCvPkTiNwQSRCvKIKXy8UZZguijbwJTTs\_Cjhdz Secret:

EOE3eqqeIBy4q8LhsON0-wp2zPb\_0SOqPH3sopx\_ uwuIMkCug7zw3aKDunstrXmcrGecmpeUJgsqTGO

- **Step 5** On the PayPal developer site, click **Profile** at the top right corner of the page.
- **Step 6** Navigate to **My business info** in the left navigation pane. Your merchant ID is displayed in the list of merchant information. Save the merchant ID for future reference. For example:
	- Merchant ID: PP45KFYYH69KU
- **Step 7** Contact CyberSource merchant support and provide them with the information you have collected from PayPal: the sandbox facilitator email account, the client ID, the secret, and the merchant ID.

When your CyberSource account is set up, you can process PayPal Express Checkout payments.

### <span id="page-10-1"></span><span id="page-10-0"></span>**PayPal Express Checkout In-Context Flow**

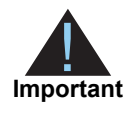

To enable PayPal Express Checkout, see:

<https://developer.paypal.com/docs/checkout/how-to/server-integration/>

When your customer is ready to pay for the products that they choose from your web site:

- **1** The customer clicks **Checkout with PayPal** on your checkout page or clicks **PayPal** on your payment page.
- **2** Your web site remains in view while a PayPal window appears.
- **3** The customer logs in and chooses a payment method and shipping address.
- **4** Customer confirms payment, and PayPal redirects the customer's browser to your web site. You can choose to display a payment confirmation page:

[https://developer.paypal.com/docs/integration/direct/express-checkout/integration-jsv4/](https://developer.paypal.com/docs/integration/direct/express-checkout/integration-jsv4/script-options/#show-a-confirmation-page) script-options/#show-a-confirmation-page

#### <span id="page-11-0"></span>**PayPal Express Order Processing**

PayPal Express checkout provides two kinds of order processing:

- Standard orders
- Custom orders

The kind of order processing you use depends upon your business. CyberSource recommends using custom orders, because they can be more flexible than standard orders.

#### <span id="page-11-1"></span>**PayPal Express Standard Orders**

Use a standard order when you meet one or more of these criteria:

- You do not usually run out of products.
- You do not usually have back orders.
- You do not accept advanced orders.

#### <span id="page-11-2"></span>Standard Order Flow

Sequence of service requests for a standard 100.00 order:

- **1** Sessions Service 100.00
- **2** Check Status Service
- **3** Order Service for 100.00
- **4** Sale Service for 100.00

#### <span id="page-11-3"></span>**PayPal Express Custom Orders**

A PayPal Express checkout custom order enables you to perform multiple authorizations and multiple captures for each authorization. Use a custom order when you meet one or more of these criteria:

- You often have split shipments.
- You accept advanced orders for products that are not currently available but will be available within the next 29 days.
- You often have back orders for which the customer waits longer than a week.
- You often reauthorize bank cards.

#### <span id="page-12-0"></span>Custom Order Flows

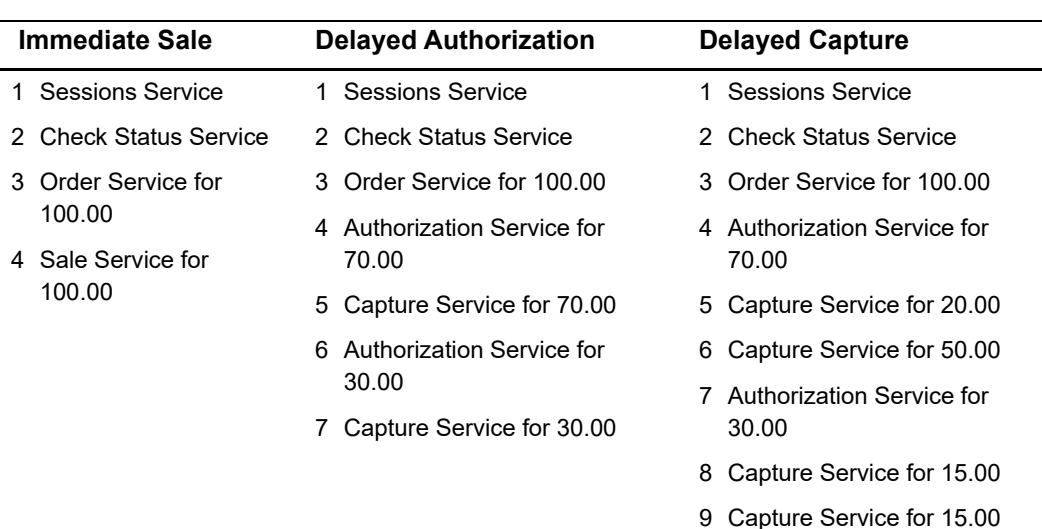

#### **Table 2 Sequence of Service Requests for Custom 100.00 Orders**

#### <span id="page-12-4"></span><span id="page-12-1"></span>**PayPal Billing Agreements**

You can use a PayPal Express Checkout billing agreement to bill the customer without requiring an authorization for each payment. When you send a request to bill the customer, use the billing agreement to process the PayPal Express checkout order. A billing agreement is also referred to as a *reference transaction.*

#### <span id="page-12-2"></span>**If You Have a Production Account**

Contact your PayPal account manager to configure your production account for processing billing agreements, or contact PayPal Business Support.

#### <span id="page-12-3"></span>**If You Have a Sandbox Account**

If your PayPal sandbox account was created before December 15, 2015, contact your PayPal account manager or [PayPal merchant technical support](https://www.paypal-techsupport.com/app/ask) to configure your account to process billing agreements.

If your PayPal sandbox account was created on or after December 15, 2015, it is already configured to process billing agreements.

#### **To request a billing agreement with payment:**

- **Step 1** Request the sessions service to receive the redirection URL that directs the customer to PayPal to confirm their billing agreement. See [Chapter 2, "Sessions Service," on page 17](#page-16-3). No amount or currency value is required in the sessions service request when you create a billing agreement.
- <span id="page-13-1"></span>**Step 2** Request the billing agreement service and include the request ID field returned in the sessions service response. See [Chapter 11, "Billing Agreements Service," on page 28](#page-27-3).
- **Step 3** Request the check status service to receive customer details from PayPal for seller protection and other uses. This step is optional. See [Chapter 3, "Check Status Service,"](#page-17-3)  [on page 18.](#page-17-3)
- **Step 4** Request the sale service to process the customer's billing agreement. Use the billing agreement created in [Step 2](#page-13-1). See [Chapter 8, "Sale Service," on page 25](#page-24-3).

#### <span id="page-13-0"></span>**Using PayPal Express Credit**

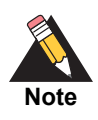

PayPal Express Credit is supported only in the U.S.A.

The PayPal Express Credit button on your checkout page offers PayPal Express credit as a standalone option. Customers can defer payment by using the PayPal Express credit line included in their PayPal account. Do not display the PayPal Credit button on your shopping cart page if you require customers to log in before checking out.

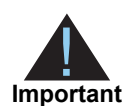

The PayPal Express credit supports standard order flow (see ["PayPal Express](#page-11-1)  [Standard Orders," page 12](#page-11-1)) and custom order flows (see ["PayPal Express](#page-11-3)  [Custom Orders," page 12\)](#page-11-3). You must include the **ap\_sessions\_payment\_ option** id request field in the sessions request and set it to Credit.

When your customers are ready to pay for your product, they follow these steps:

- **1** Click **PayPal Credit** on the checkout page.
- **2** Log in and enter a date of birth and Social Security number.
- **3** Agree to the PayPal credit terms and conditions.
- **4** Confirm the email address and credit line.
- **5** Confirm the credit amount. The customer is directed to the merchant web site.
- **6** Confirm order.

#### **To add the PayPal Express Credit banner and button to your page:**

**Step 1** Add the PayPal banner to advertise and explain the benefits of PayPal credit:

[https://financing.paypal.com/docs/Web\\_Step\\_By\\_Step\\_Guide.pdf](https://financing.paypal.com/docs/Web_Step_By_Step_Guide.pdf)

**Step 2** Add the PayPal Credit button to your checkout page:

<https://www.paypal.com/us/webapps/mpp/logos-buttons>

### <span id="page-14-0"></span>**Additional PayPal Express Checkout Services**

[Table 3](#page-14-1) describes additional available services.

#### <span id="page-14-1"></span>**Table 3 Additional PayPal Express Checkout Services**

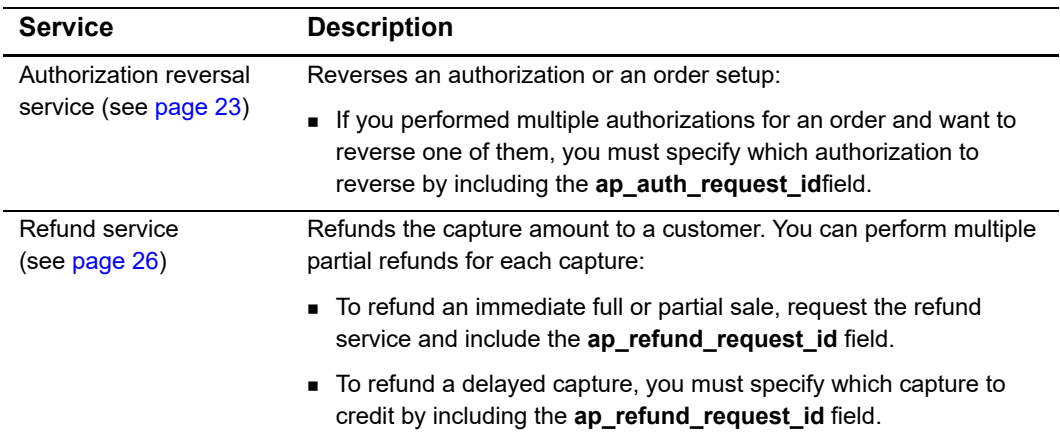

## <span id="page-15-0"></span>**Obtaining Transaction Information**

The following table describes how to obtain information about your PayPal Express Checkout transactions.

| <b>Method</b>                       | <b>Description</b>                                                                                                    |
|-------------------------------------|----------------------------------------------------------------------------------------------------|
| PayPal Express<br>Checkout services | Use the check status service (see Chapter 3, "Check Status Service,"<br>on page 18.                                                                                                    |
| Reply messages                      | After you send a request message for a PayPal Express Checkout<br>service, CyberSource responds with a reply message that contains<br>information about the status of your request, including errors and<br>exceptions.                             |
| Reports                             | Use the Transaction Details Report and the Transaction Summary<br>Report to manage your PayPal Express Checkout payments.                                                                                                    |
| Transaction details                 | View the details of your PayPal Express Checkout transactions in the<br>Business Center just as you can for other payment types. You can<br>search for transactions by date, application type, customer name,<br>and other transaction identifiers. |

**Table 4 Obtaining Transaction Information**

# <span id="page-15-1"></span>**Dispute and Chargeback Services**

The following table describes PayPal Express Checkout services related to disputes and chargebacks.

| <b>Service</b>            | <b>Description</b>                                                                                                    |
|---------------------------|----------------------------------------------------------------------------------------------------|
| Chargeback dispute rights | When your customers choose a payment card as the funding<br>source for the PayPal Express Checkout payment, they have<br>chargeback dispute rights. If your customers dispute a charge,<br>PayPal Express Checkout performs the initial chargeback<br>processing and contacts you for documentation.         |
| Buyer complaint process   | PayPal Express Checkout offers a Buyer Complaint Process that<br>applies to all purchases regardless of the funding source. When a<br>customer files a complaint, PayPal investigates and contacts you<br>for documentation. See http://www.paypal.com/cgi-bin/<br>webscr?cmd=p/gen/buyer-complaint-outside. |

**Table 5 Services for Disputes and Chargebacks**

# Sessions Service

# <span id="page-16-2"></span><span id="page-16-0"></span>**Requesting the Sessions Service**

The **ics\_ap\_sessions** service:

- Creates a payment or billing agreement with PayPal, which sets up the customer order. See [Chapter 11, "Billing Agreements Service," on page 28.](#page-27-3)
- Returns a CyberSource request ID (**request\_id**) and a PayPal transaction ID (**ap\_ sessions\_transaction\_id**).
- <span id="page-16-3"></span><span id="page-16-1"></span>**PayPal Context Checkowthering the Sessions Service**<br>
The lea<sub>s</sub> ap<sub>p</sub> assession service.<br>
Croates, a seyment or biling appromotive Repubel, viriling and PayPal width assistant October 1968 (See Chapter 11, "Billing Approm Returns a redirect URL (**ap\_sessions\_merchant\_url**) that includes a sessions token. Use this redirect URL to direct the customer's browser to the PayPal web site. For example:

[https://www.sandbox.paypal.com/cgi-bin/webscr?cmd=\\_express](Example of redirect URL:
https://www.sandbox.paypal.com/cgi-bin/webscr?cmd=_express-checkout&token=EC-2HF65459FN270362N)checkout&token=EC-2HF65459FN270362N

For more information:

[https://developer.paypal.com/docs/integration/direct/express-checkout/integration](https://developer.paypal.com/docs/integration/direct/express-checkout/integration-jsv4/)jsv4/

# Check Status Service

<span id="page-17-0"></span>

<span id="page-17-3"></span><span id="page-17-1"></span>**PayPal Express Check status service is sent to check the simula of an individual service request. For example, when your customer interests a purchases, you tend a service request was carrier of the same the check status** The check status service is sent to check the status of an individual service request. For example, when your customer initiates a purchase, you send a sessions service request. You can then check the status of that sessions service request using the check status service (**ics\_ap\_check\_status**).

The check status service is used to:

- Check the status of individual service requests. For a list of the services you can status check, see ["Checking the Status of a Request," page 19.](#page-18-0)
- Get the details of a billing agreement.

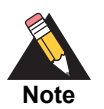

To get the details of a customer's billing address from PayPal, you must have this feature enabled on your PayPal account. Contact your PayPal account manager.

## <span id="page-17-2"></span>**Requesting the Check Status Service**

Using the check status service:

- Requires the request ID value that was returned in the individual service reply.
- Returns information about the status of the requested service.

If you are using the check status service to create a billing agreement:

- Requires the billing agreement ID.
- Returns the billing agreement details.

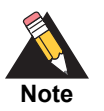

If your **ics\_ap\_sessions** request includes **offer-level** fields, the **ics\_ap\_ check\_status** service reply returns **offer-level** fields. To configure your account for **offer-level** fields, contact CyberSource customer support.

#### <span id="page-18-2"></span><span id="page-18-0"></span>**Checking the Status of a Request**

To check the status of a specific service, you need to include the correct request ID. [Table 6](#page-18-1) describes the request IDs used to check the status of a service.

For more information on the request IDs used by each PayPal Express service, see ["Request IDs in Request Messages," page 31.](#page-30-1)

#### **To check the status of an individual service request:**

**Step 1** Set the **ics\_applications** field to **ics\_ap\_check\_status**.

**Step 2** Include the following **required** fields in the request:

- merchant id
- merchant\_ref\_number
- ap\_payment\_type—set to PPL.
- **Step 1** Set the **request\_id** field based on the values described in [Table 6.](#page-18-1)

#### <span id="page-18-1"></span>**Table 6 Checking the Status of Individual Services**

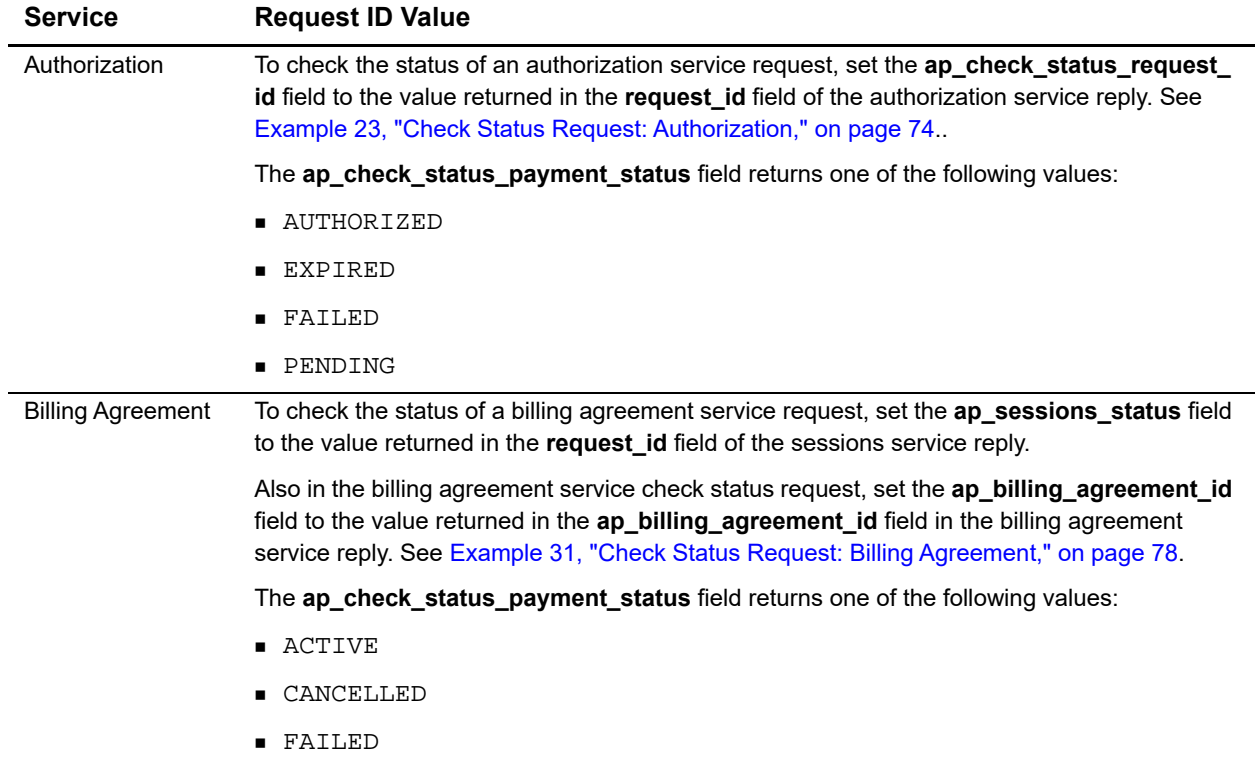

| <b>Service</b> | <b>Request ID Value</b>                                                                                                    |
|----------------|----------------------------------------------------------------------------------------------------|
| Capture        | To check the status of a capture service request, set the ap_check_status_request_id field<br>to the value returned in the request_id field of the capture service reply. See Example 25,<br>"Check Status Request: Capture," on page 75 |
|                | The ap_check_status_payment_status field returns one of the following values:                                                                                                    |
|                | ■ DISPUTED                                                                                                    |
|                | ■ FAILED                                                                                                    |
|                | PENDING                                                                                                    |
|                | SETTLED                                                                                                    |
| Order          | To check the status of an order service request, set the ap_check_status_request_id field to<br>the value returned in the request_id field of the order service reply. See Example 21, "Check<br>Status Request: Order," on page 73.     |
|                | The ap_check_status_payment_status field returns one of the following values:                                                                                                    |
|                | CANCELLED                                                                                                    |
|                | CREATED                                                                                                    |
|                | ■ FAILED                                                                                                    |
| Refund         | To check the status of a refund service request, set the ap_check_status_request_id field to<br>the value returned in the request_id field of the refund service reply. See Example 29,<br>"Check Status Request: Refund," on page 77.   |
|                | The ap_check_status_payment_status field returns one of the following values:                                                                                                    |
|                | ■ FAILED                                                                                                    |
|                | PENDING                                                                                                    |
|                | ■ REFUNDED                                                                                                    |
| Sale           | To check the status of a sale service request, set the ap_check_status_request_id field to<br>the value returned in the request_id field of the sale service reply. See Example 27, "Check<br>Status Request: Sale," on page 76.         |
|                | The ap_check_status_payment_status field returns one of the following values:                                                                                                    |
|                | ■ DISPUTED                                                                                                    |
|                | ■ FAILED                                                                                                    |
|                | ■ PENDING                                                                                                    |
|                | SETTLED                                                                                                    |
| Sessions       | To check the status of a sessions service request, set the ap_sessions_status field to the<br>value returned in the request_id field of the sessions service reply. See Example 19, "Check<br>Status Request: Sessions," on page 72.     |
|                | The ap_check_status_payment_status field returns one of these status values:                                                                                                    |
|                | CREATED                                                                                                    |
|                | ■ FAILED                                                                                                    |

**Table 6 Checking the Status of Individual Services (Continued)**

# Order Service

# <span id="page-20-2"></span><span id="page-20-0"></span>**Requesting the Order Service**

The order service:

- Requires the request ID value that was returned in the sessions response.
- Requires the payer ID value to complete the payment.
- Creates an order in anticipation of one or more authorizations.
- Returns a transaction ID.

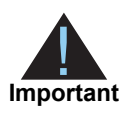

When any of the additional amount fields change, all of the amount fields should be included in the new request, and they must equal the grand total amount figure. The subtotal amount cannot be updated after a sessions request.

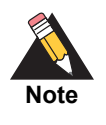

<span id="page-20-1"></span>**PayPal Conternative Payers Checkow Services and the SCMP API CHAPTER CHAPTER CHAPTER CHAPTER CHAPTER CHAPTER CHAPTER CHAPTER CHAPTER CHAPTER CHAPTER CHAPTER CHAPTER CHAPTER CHAPTER CHAPTER CHAPTER CHAPTER CHAPTER CHAPTER** When you are processing a standard order, the next service request is the sale service request. See ["Sale Service," page 25.](#page-24-3) When you are processing a custom order, the next service request is an authorization service request. See ["Authorization Service," page 22](#page-21-2).

# Authorization Service

<span id="page-21-0"></span>

The authorization service:

- Requires the request ID value that was returned in the order response.
- Obtains the authorization.
- **Enables you to perform multiple partial authorizations.**

<span id="page-21-2"></span><span id="page-21-1"></span>PayPal Correlation Service<br>
Paypains the magnetal D volume that was relations to the order response.<br>
• Respirate the analytotration is even to oppically commuta thatal for three business days, if required.<br>
• The such ori The authorization service typically commits funds for three business days. If required, contact PayPal to increase the honor interval to more than three days. You can try to capture the authorization for a period of three days after the authorization, and if funds are available, the capture is successful.

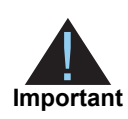

If you are processing a custom order, the next service request is a capture service. See ["Capture Service," page 24](#page-23-3).

# <span id="page-22-3"></span><span id="page-22-1"></span>**PayPal Control Control Control Control Control Control Control Control Control Control Control Control Control Control Control Control Control Control Control Control Control Control Control Control Control Control Contro** Authorization Reversal **Service**

## <span id="page-22-2"></span>**Requesting the Authorization Reversal Service**

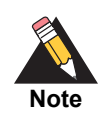

<span id="page-22-0"></span>Reversing an authorization that has been captured has no effect on the captured amount.

The authorization reversal service releases the hold on a customer's funds and requires the request ID value that was returned in the authorization response.

# Capture Service

# <span id="page-23-2"></span>**Requesting the Capture Service**

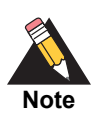

<span id="page-23-0"></span>A capture transfers the funds from the customer's account to your account.

The capture service:

- Requires the request ID value that was returned in the authorization response.
- **Enables you to capture the entire authorized amount.**
- <span id="page-23-3"></span><span id="page-23-1"></span>PayPal Express Checkout Using Alternative Payment Services and the SCMP API **|** October 2019 **24** CHAPTER Enables you to perform multiple partial captures, which are also called *split shipments*, of up to 115% of the authorized amount.

# Sale Service

# <span id="page-24-2"></span>**Requesting the Sale Service**

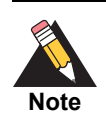

<span id="page-24-0"></span>When there is a single capture for the order, you must request the sale service. For multiple captures, you must request the authorization and capture services.

The sale service:

- **Requires the request ID value returned in the order response. Include this value in the ap\_order\_request\_id** field.
- <span id="page-24-3"></span><span id="page-24-1"></span>**PayPal Express Check and the Sale Service**<br>
PayPalment is a single capture for the order, you must require the state service.<br>
The male service<br> **Payment Service Payment Using Apple Content** Service Authorization and capt ■ Requires the billing agreement ID value, if you are processing a billing agreement. Include this value in the **ap\_billing\_agreement\_id** field. See ["Billing Agreements](#page-27-3)  [Service," page 28.](#page-27-3)
	- **D** Obtains the authorization.
	- Captures the authorized amount.
	- Returns a transaction ID.

# Refund Service

# <span id="page-25-2"></span><span id="page-25-0"></span>**Requesting the Refund Service**

The refund service:

- <span id="page-25-3"></span><span id="page-25-1"></span>PayPal Library Checkowth Library Checkowth Using Alternative Payment Services<br>
Propose through Check Discolution that was entered in the sequence of the discolution<br>
Paypal Discolution Services and the SCMP API APP API APP Requires the request ID value that was returned in the capture response or the sale response. Include this value in the **ap\_refund\_request\_id** field.
	- **Enables you to perform a full refund or multiple partial refunds for an order.**

# Cancel Service

# <span id="page-26-2"></span>**Requesting the Cancel Order Service**

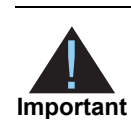

<span id="page-26-0"></span>You cannot cancel an order that has been authorized or captured.

The cancel service:

- Voids or cancels the order.
- **Requires the request ID value that was returned in the order response. Include the** value in the **ap\_order\_request\_id** field.
- When processing a billing agreement transaction, include the **ap\_billing agreement\_id** field. See ["Billing Agreements Service," page 28.](#page-27-3)

<span id="page-26-1"></span>**PayPal Connect Checkout Using Alternative Payment Services and the SCMP API CHAPTER Check of explorers.<br>
The connect connect connect in moder that these temperature in connect expressions.<br>
• Weight and the SCMP API CHAPT** For detailed descriptions of required and optional fields, see [Appendix A, "API Fields," on](#page-28-4)  [page 29](#page-28-4).

# <span id="page-27-1"></span>**Billing Agreements Service**

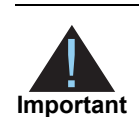

<span id="page-27-0"></span>Your merchant account must be configured to process billing agreement transactions. See ["PayPal Billing Agreements," page 13](#page-12-4).

# <span id="page-27-2"></span>**Requesting a Billing Agreement**

A billing agreement is set up between PayPal and your customer. When you log the billing agreement, you can easily bill your customer without gathering customer information every time.

The following sequence describes the services you use for a billing agreement.

- <span id="page-27-3"></span>**PayPalmer Constrained Constrained Services and the SCMP API Bridge Constrained Constrained Constrained Constrained Constrained Constrained Constrained Constrained Constrained Constrained Constrained Constrained Constraine 1** Sessions service request—the service reply includes a merchant URL that redirects the customer to your website, where they confirm their billing information. See [Chapter 2,](#page-16-3)  ["Sessions Service," on page 17](#page-16-3).
	- **2** Billing agreement service request—creates the billing agreement. Requires the request ID value returned in the sessions service reply.
	- **3** Check status service request—requires the request ID returned in the sessions reply and the billing agreement ID returned in the billing agreement reply. See [Chapter 3, "Check](#page-17-3)  [Status Service," on page 18.](#page-17-3)
	- **4** Sale service—requires the billing agreement ID returned in the billing agreement response. See [Chapter 8, "Sale Service," on page 25](#page-24-3).
	- **5** Refund service—requires the request ID value returned in the sale response. See [Chapter 9, "Refund Service," on page 26](#page-25-3).
	- **6** Cancel service—requires the billing agreement ID returned in the billing agreement response. (See.)

# API Fields

# <span id="page-28-2"></span>**Formatting Restrictions**

Unless otherwise noted, all fields are order and case insensitive and the fields accept special characters such as @, #, and %.

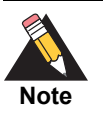

<span id="page-28-0"></span>Values for request-level and offer-level fields must not contain carets (^) or colons (:). However, they can contain embedded spaces and any other printable characters. When you use more than one consecutive space, CyberSource removes the extra spaces.

# <span id="page-28-3"></span>**Data Type Definitions**

#### **Table 7 Data Type Definitions**

<span id="page-28-4"></span><span id="page-28-1"></span>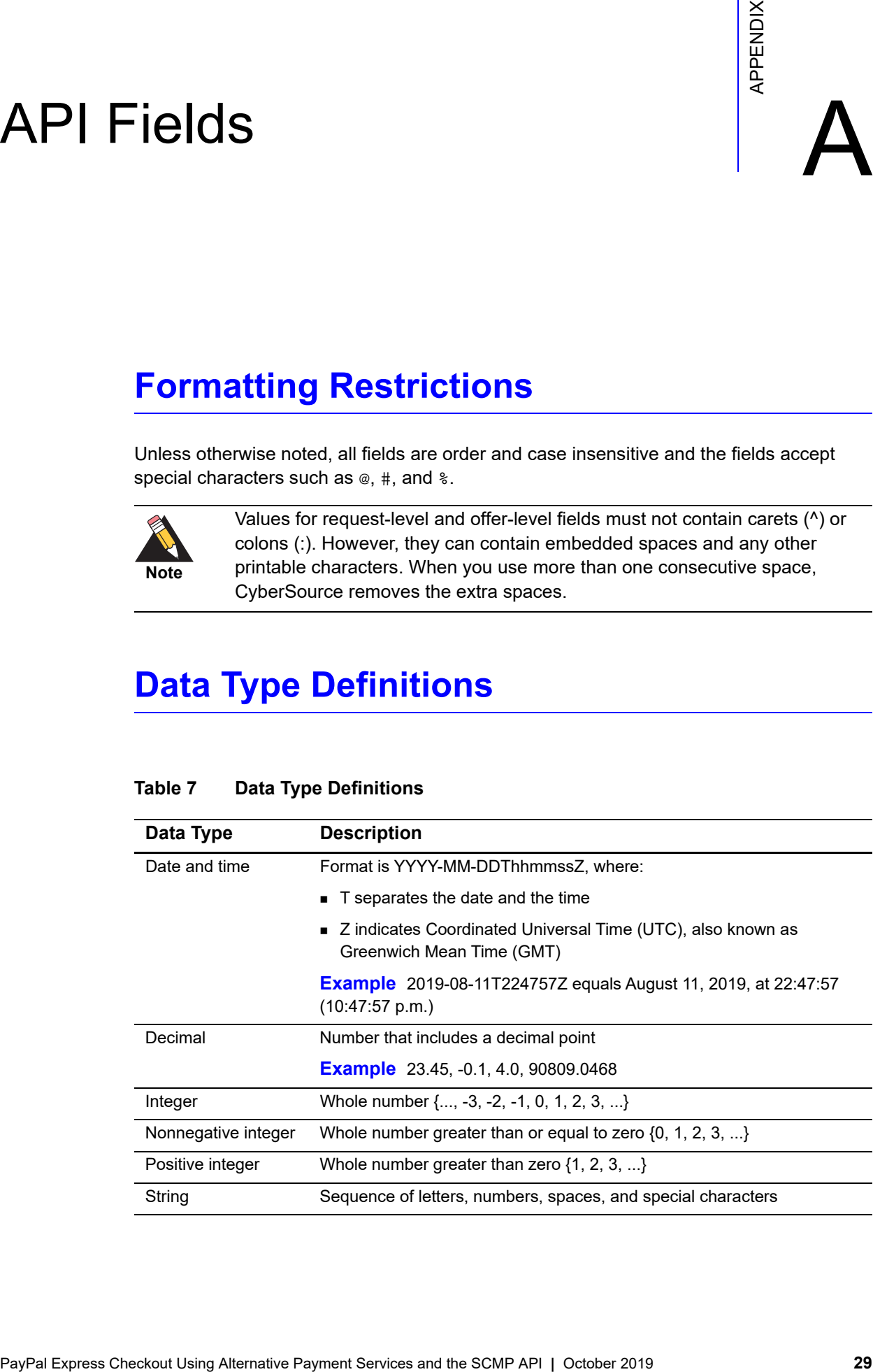

# <span id="page-29-1"></span><span id="page-29-0"></span>**Working with Multibyte Character Strings**

Some languages—such as Korean, Chinese, and Russian—require more than one ASCII byte per character. Therefore, a string of multibyte characters can exceed the allotted string length of some CyberSource API fields.

In some languages, a short name that visually has only three or four characters might be equivalent to 10 or 15 bytes in UTF-8. Therefore, it is important to consider the overall length of a multibyte string to be sure it fits into the allotted ASCII string length.

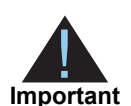

For best success when working with languages, make sure the total length of a multibyte string does not exceed the ASCII string length for a specific API field.

## <span id="page-30-1"></span><span id="page-30-0"></span>**Request IDs in Request Messages**

The following table lists the request ID field names used in request messages. For the request ID field names used to check the status of an individual service, see ["Checking](#page-18-2)  [the Status of a Request," page 19.](#page-18-2)

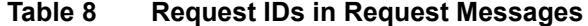

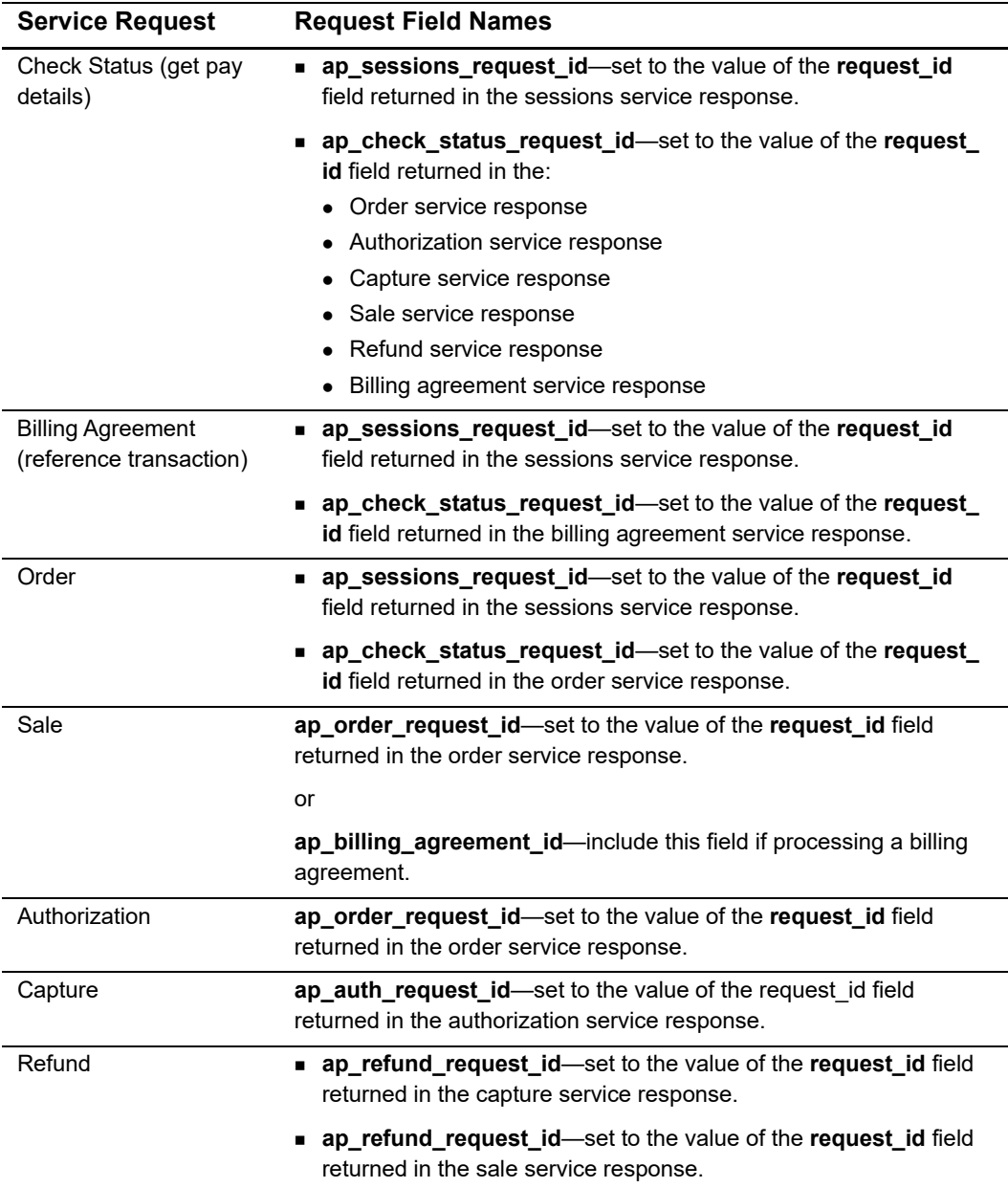

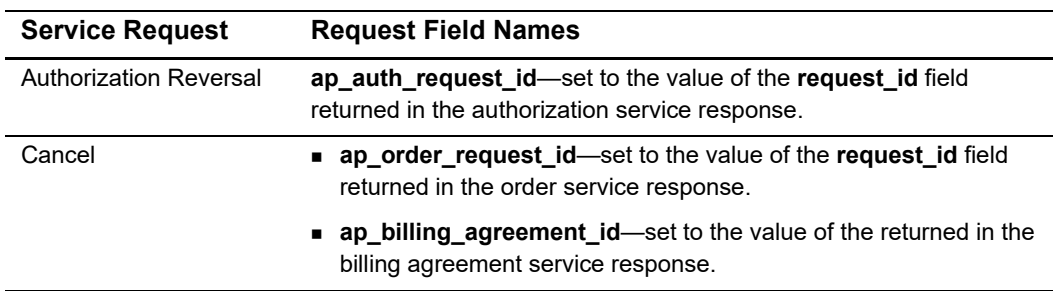

#### **Table 8 Request IDs in Request Messages**

## <span id="page-31-0"></span>**Request IDs in Reply Messages**

For all PayPal Express Checkout services, the request ID is returned in the reply message in the **request\_id** field.

## <span id="page-31-1"></span>**Request Fields**

#### **Table 9 Request Fields**

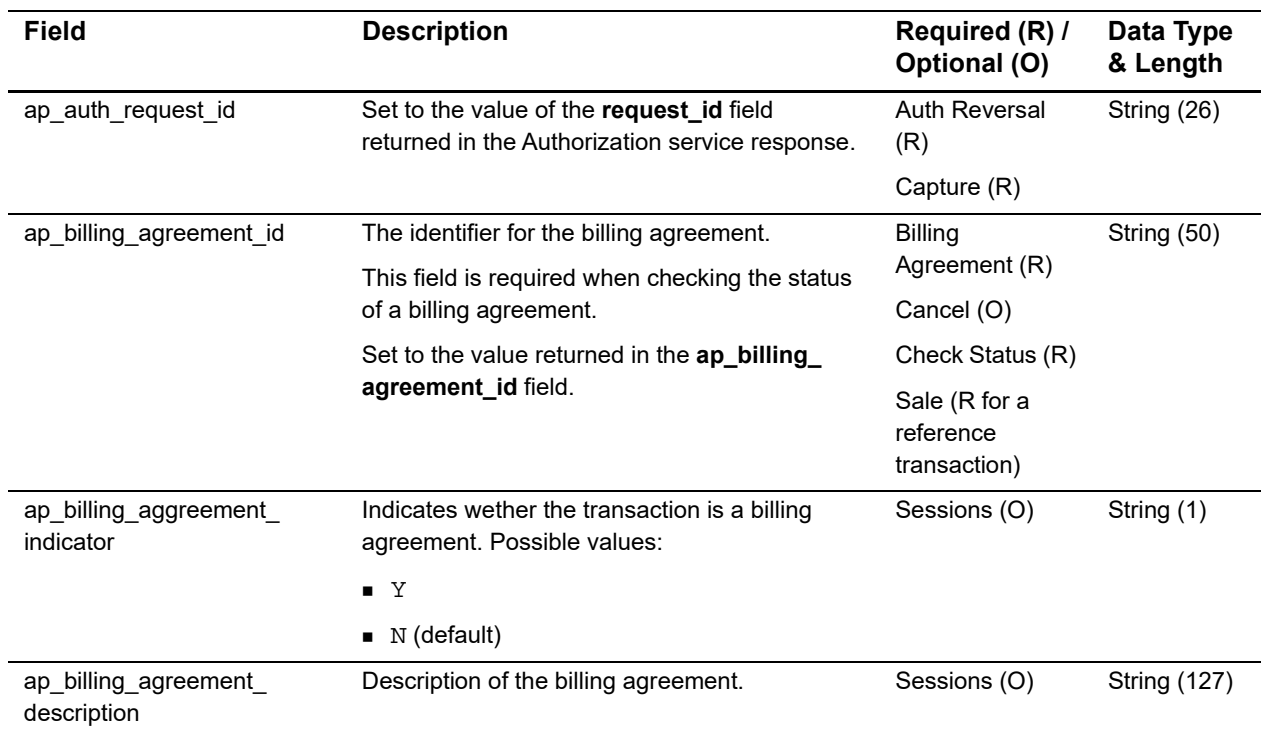

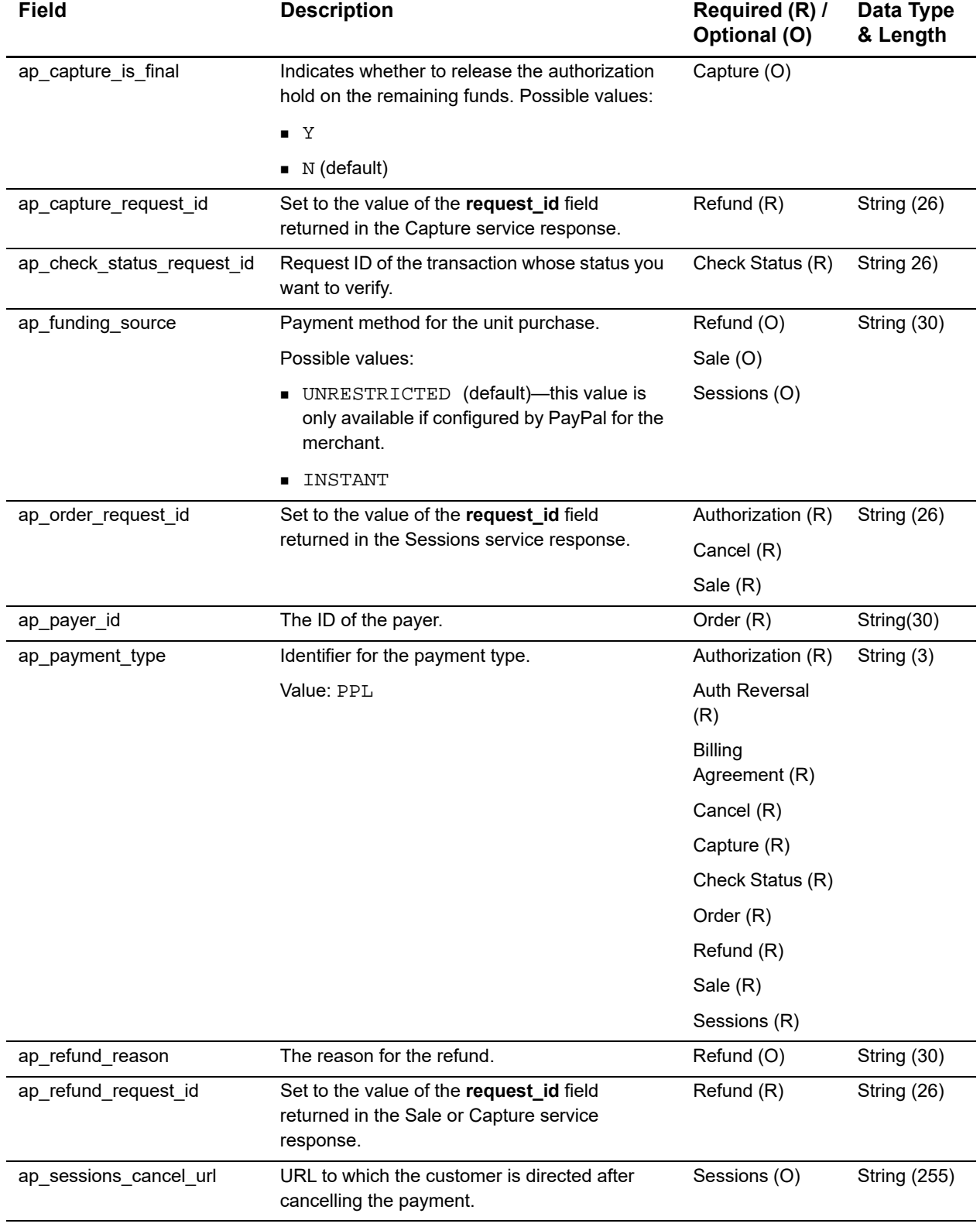

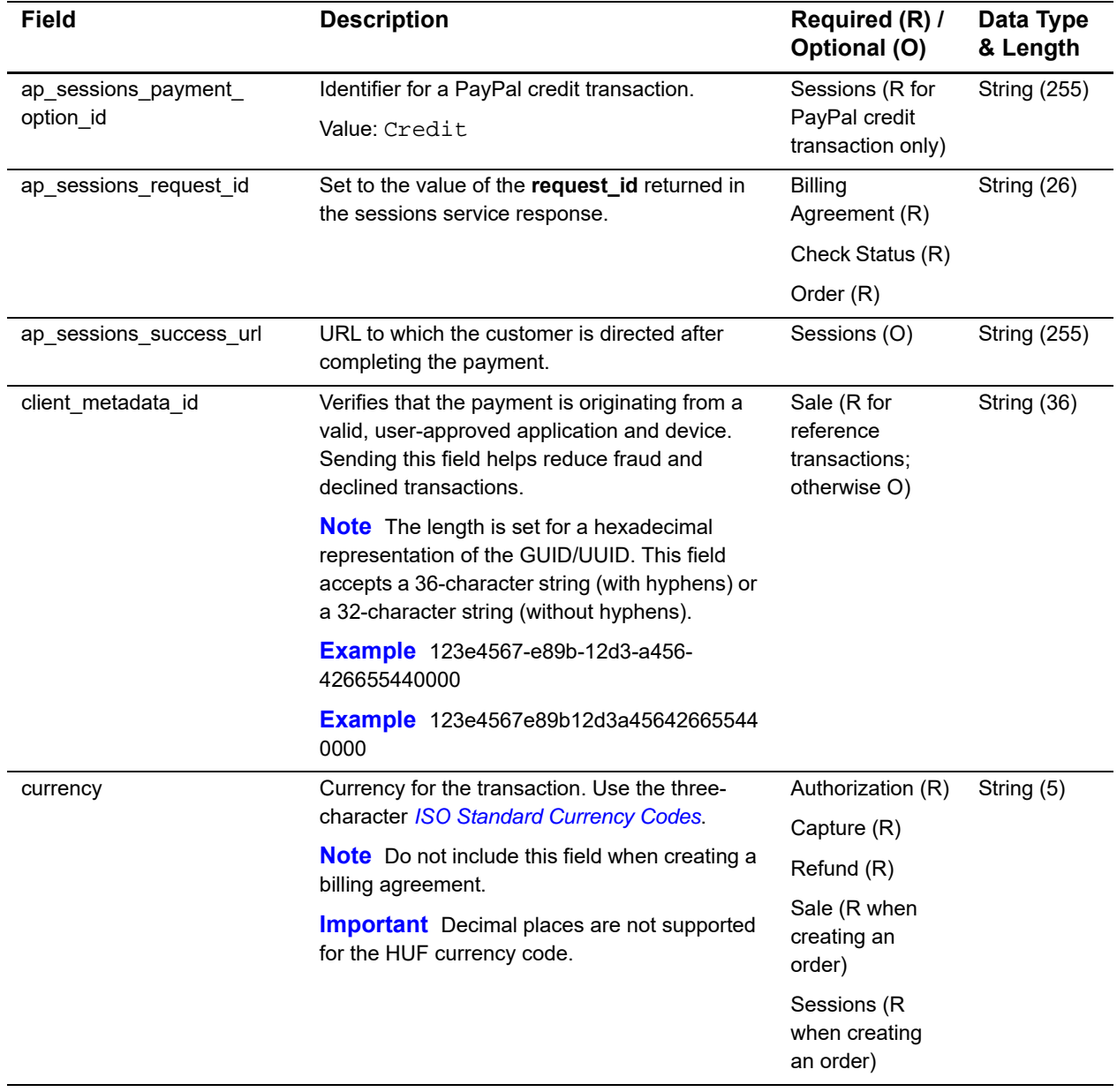

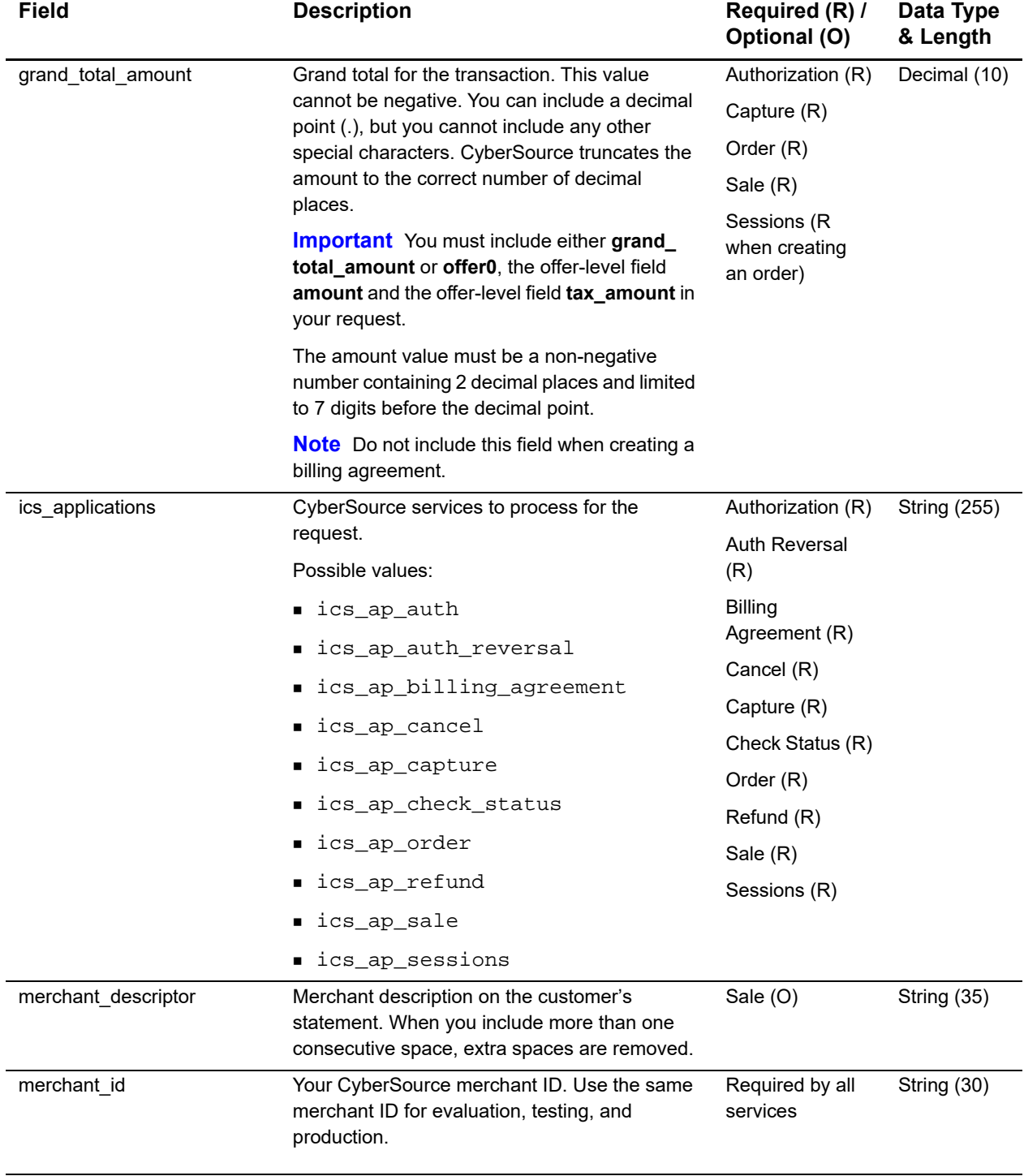

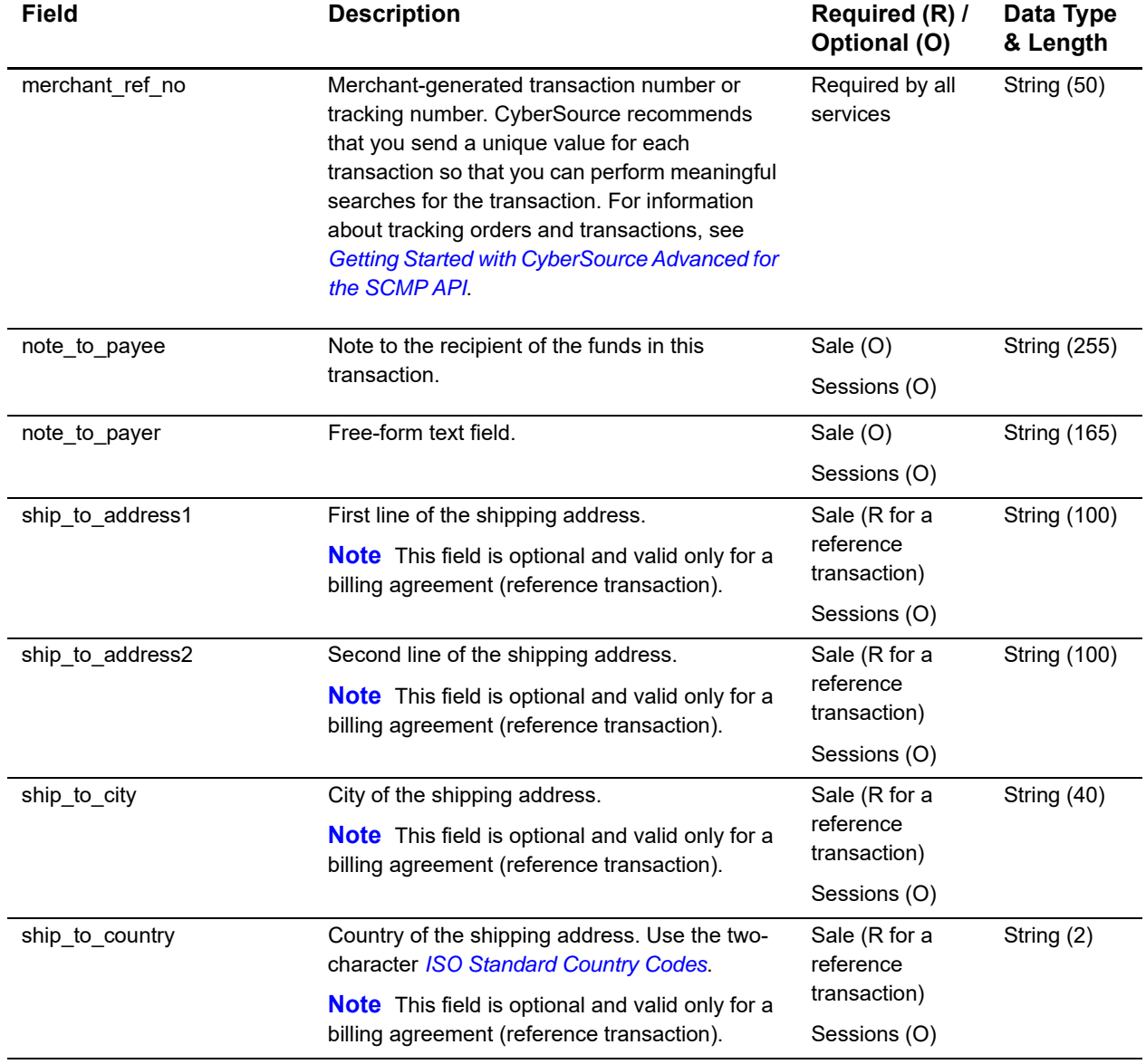
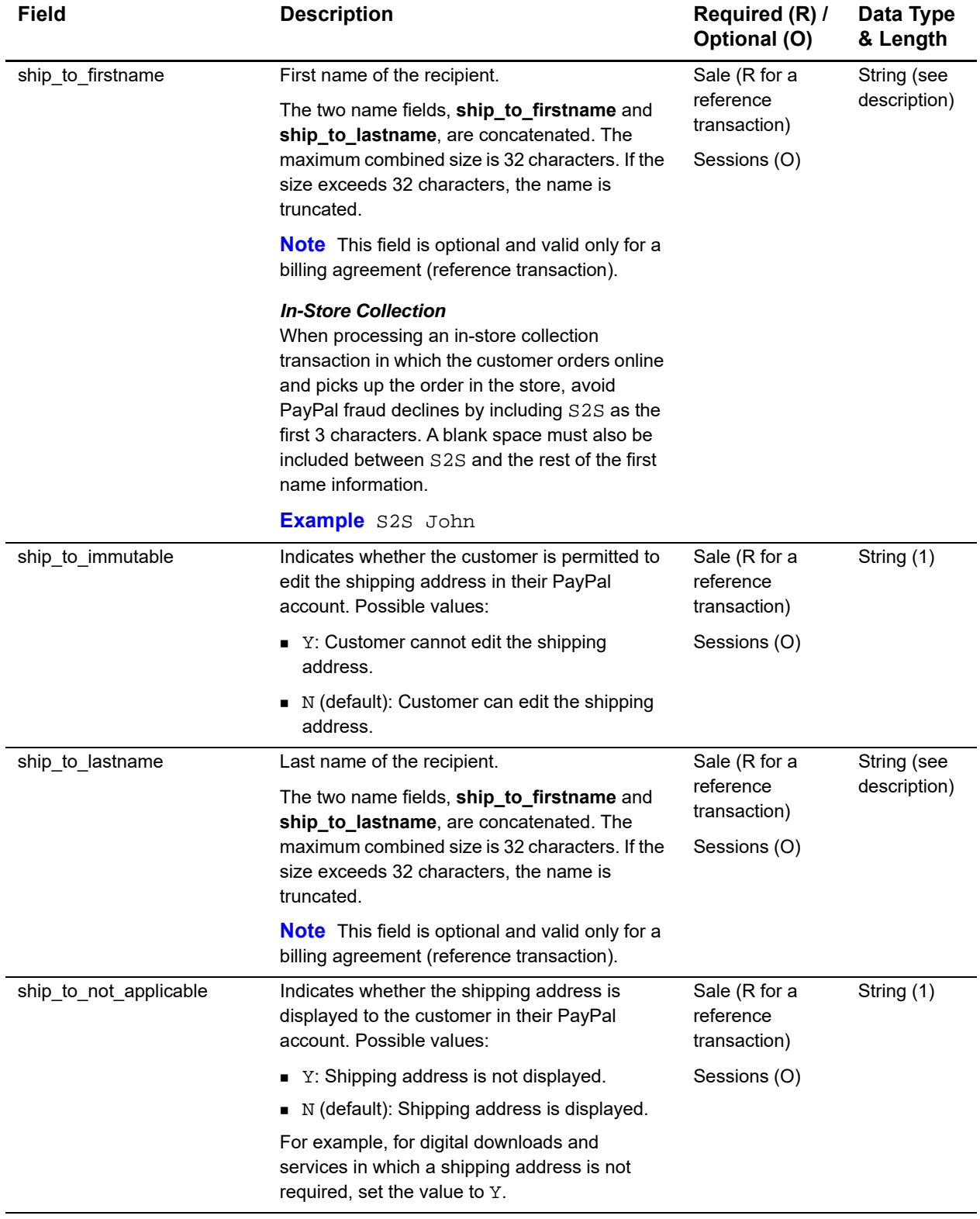

# **Table 9 Request Fields (Continued)**

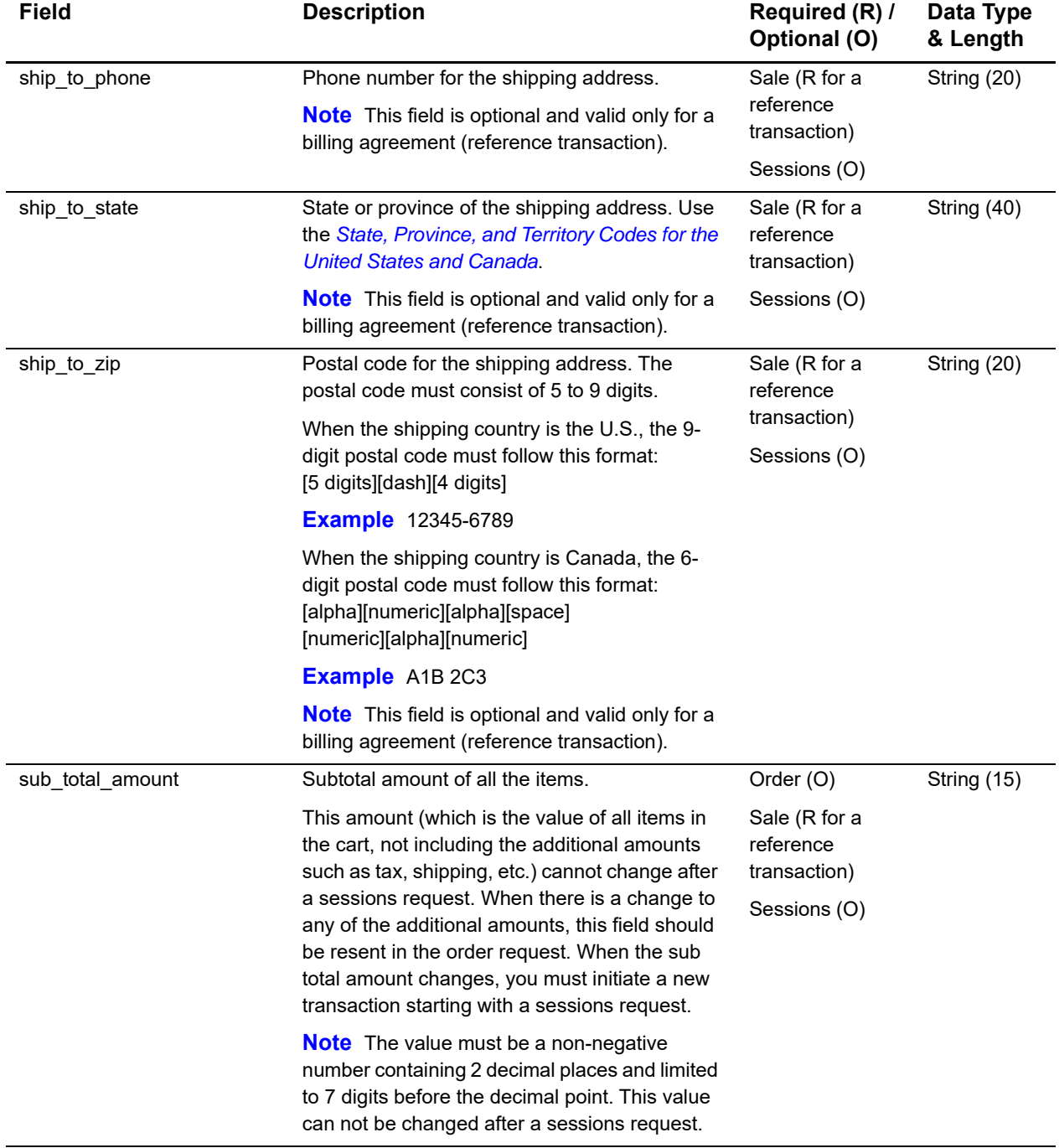

# **Table 9 Request Fields (Continued)**

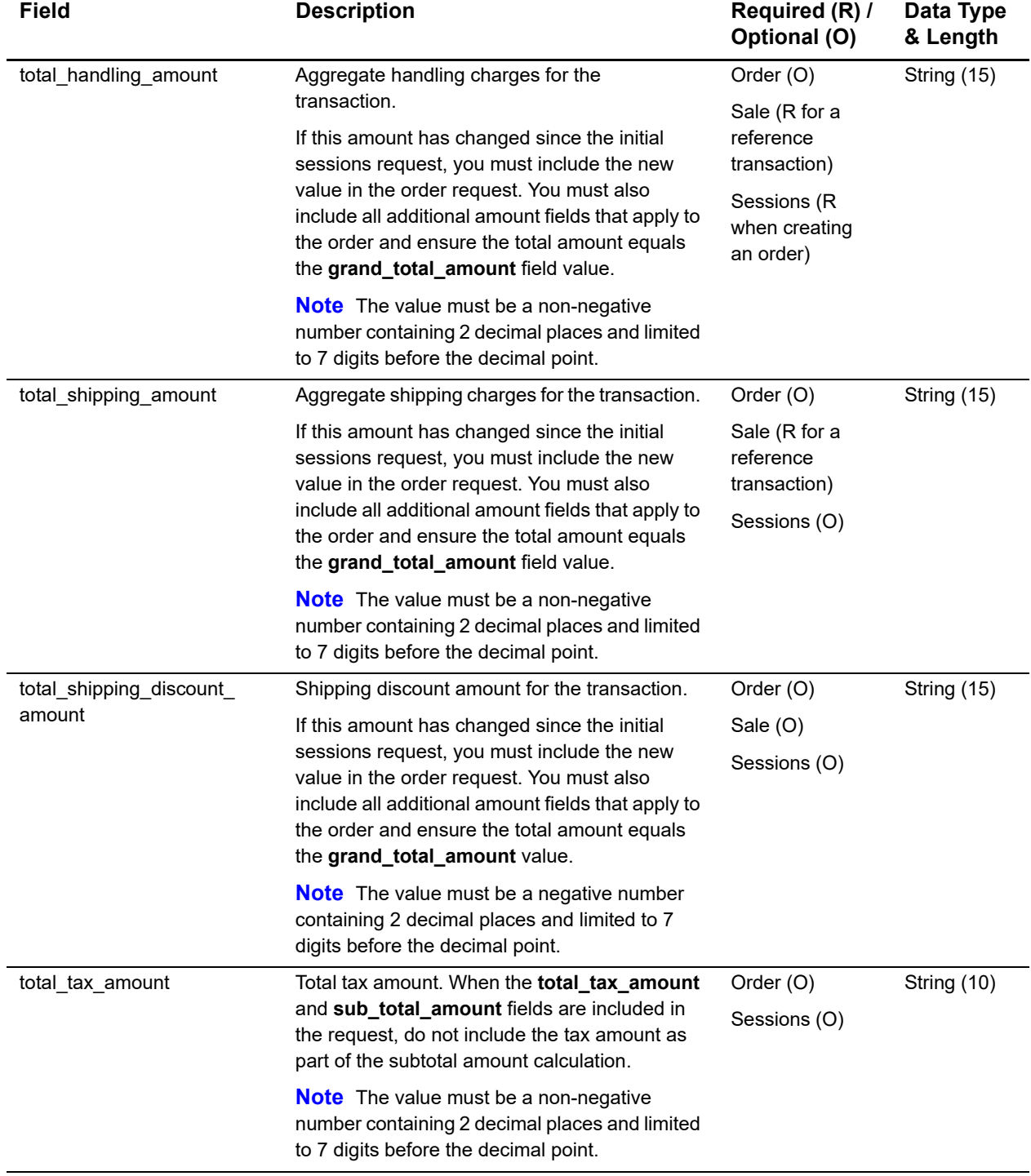

# **Table 9 Request Fields (Continued)**

# **Offer-Level Fields**

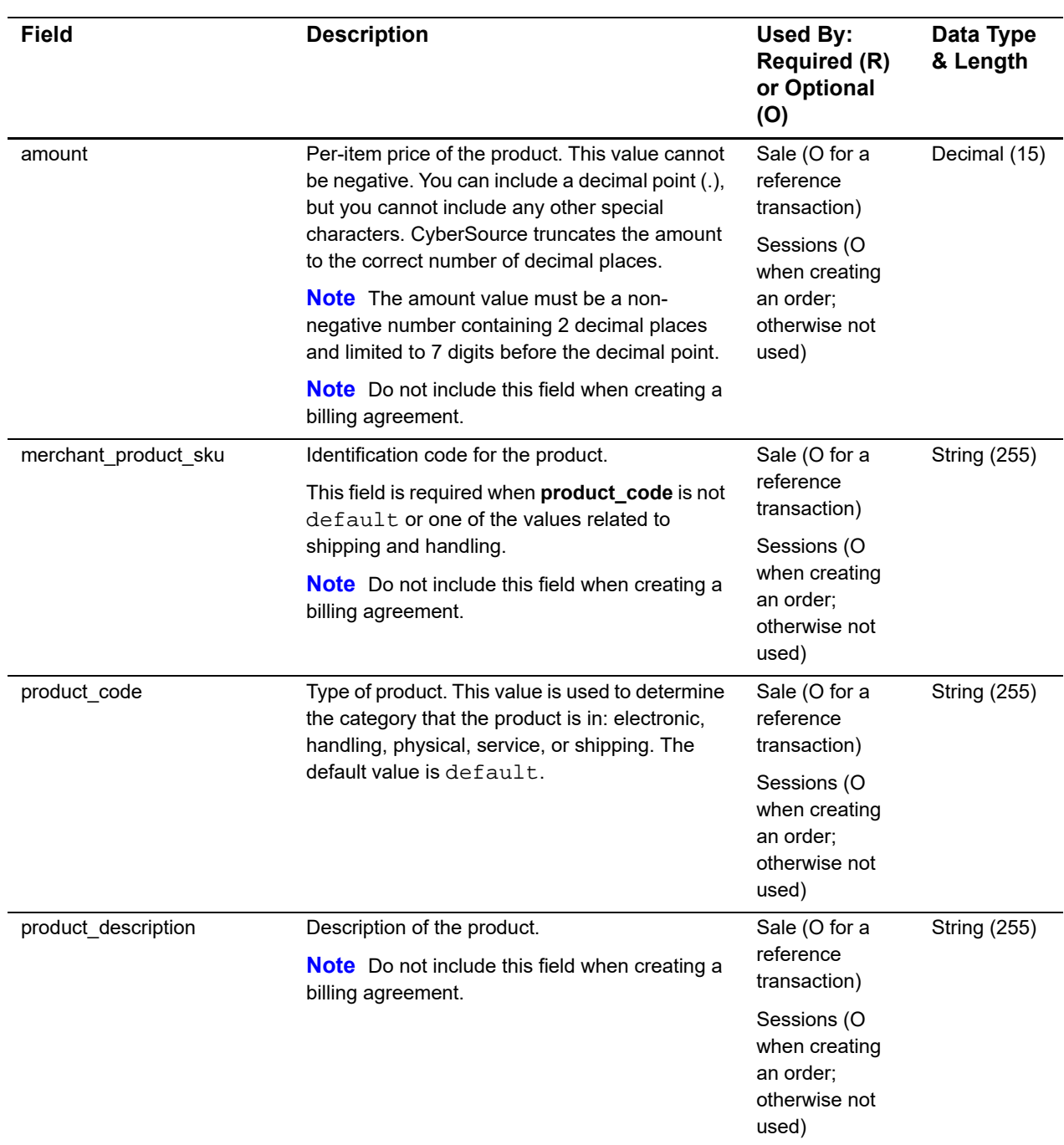

#### **Table 10 Offer-Level Fields**

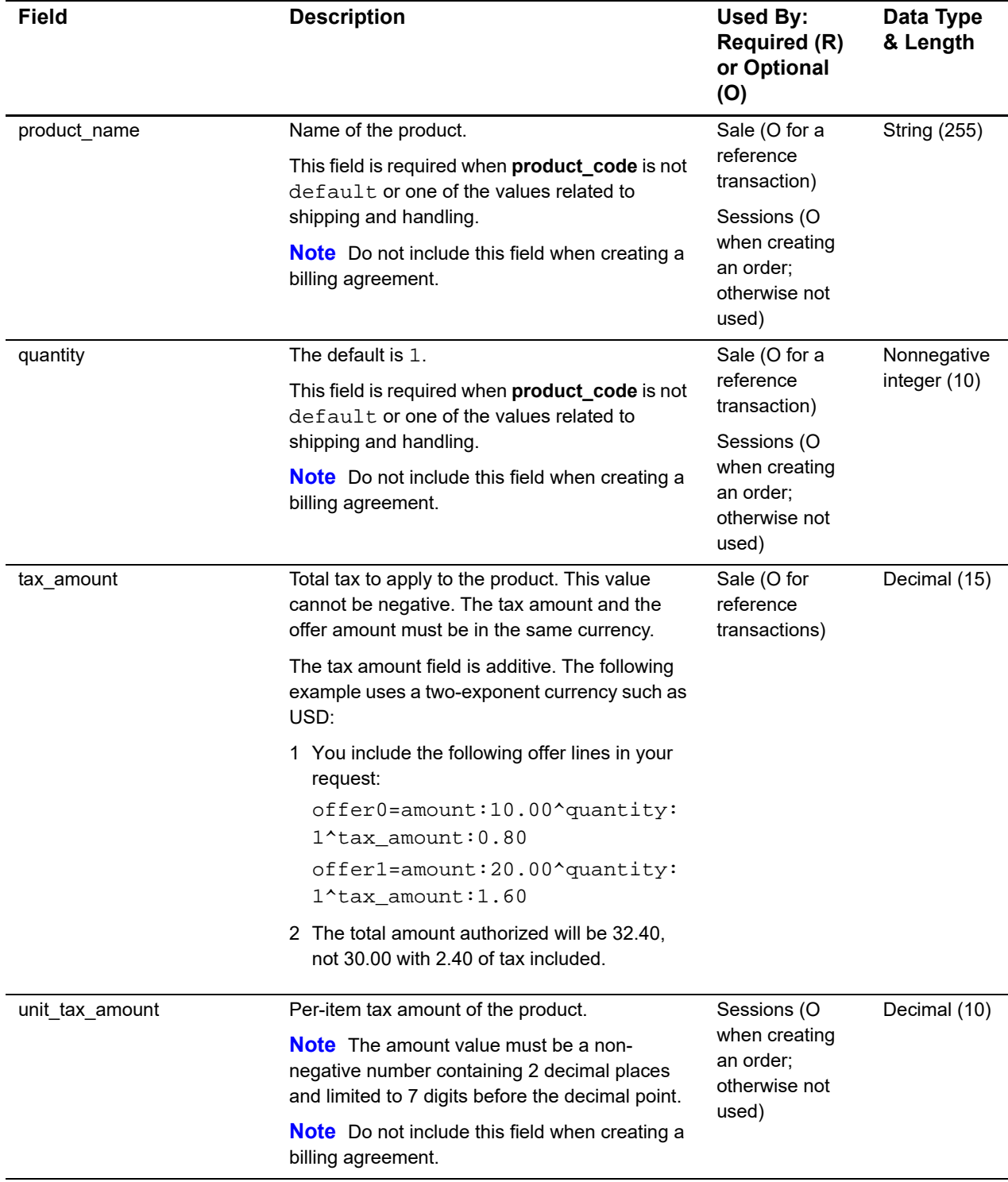

# **Table 10 Offer-Level Fields (Continued)**

# **Reply Fields**

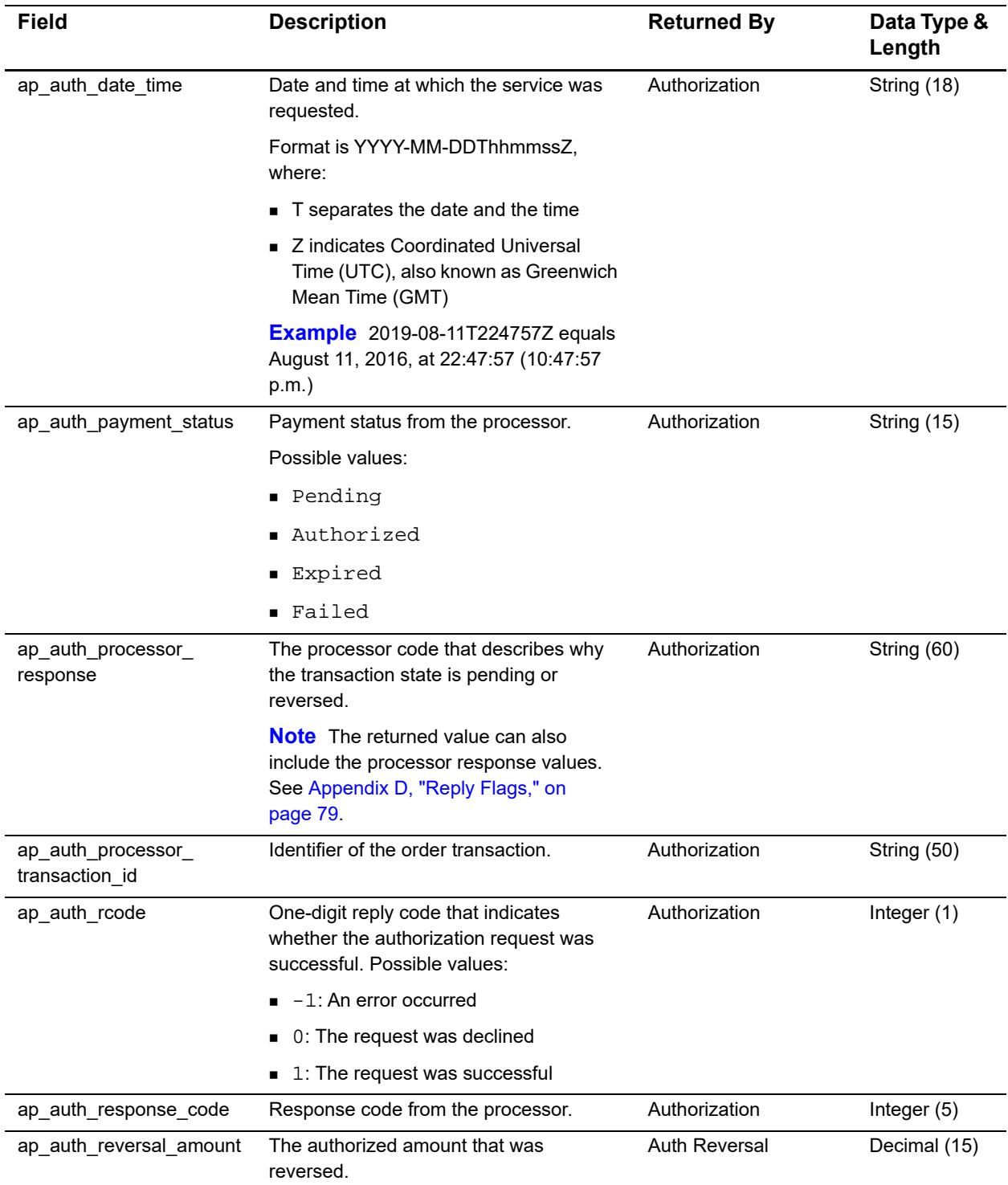

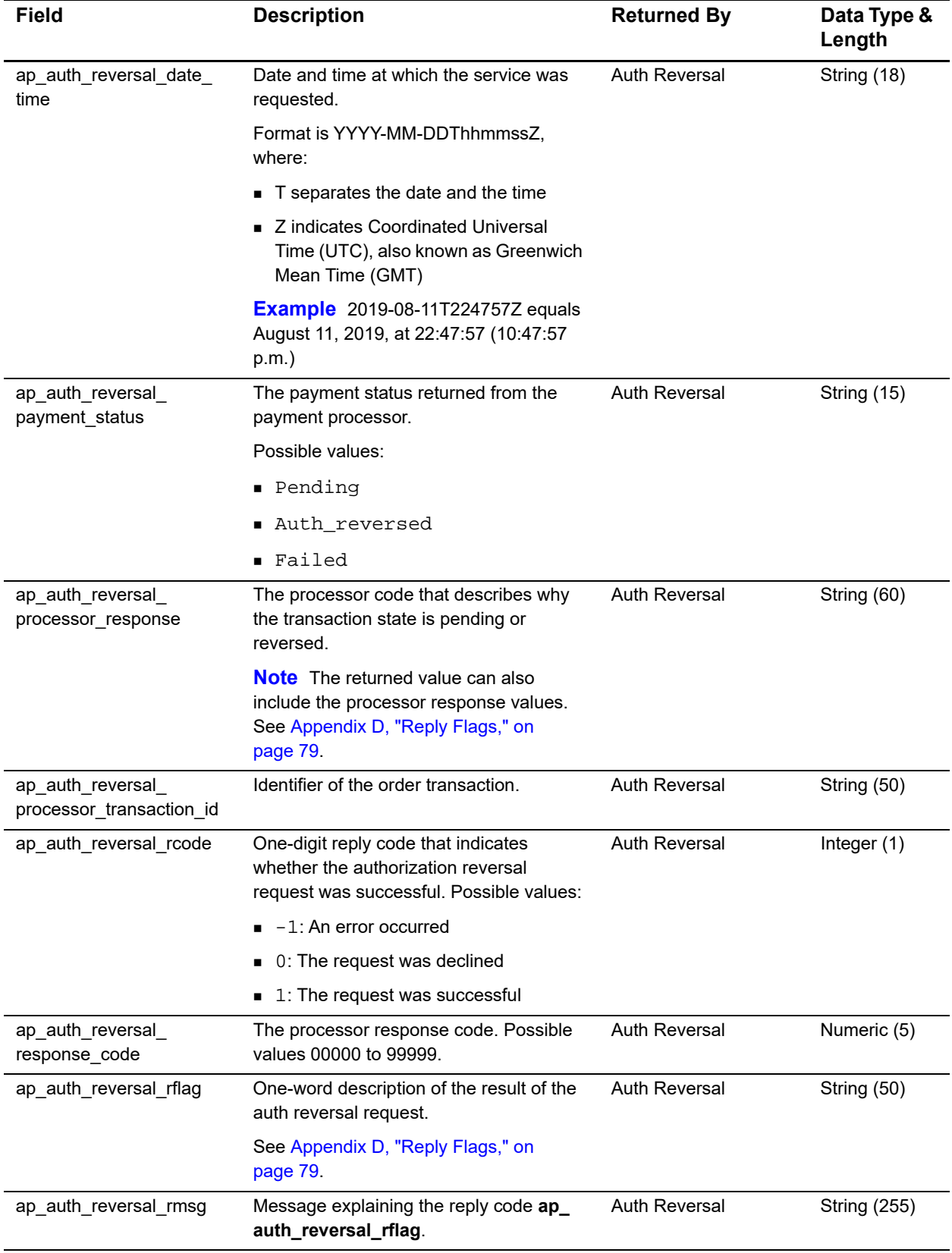

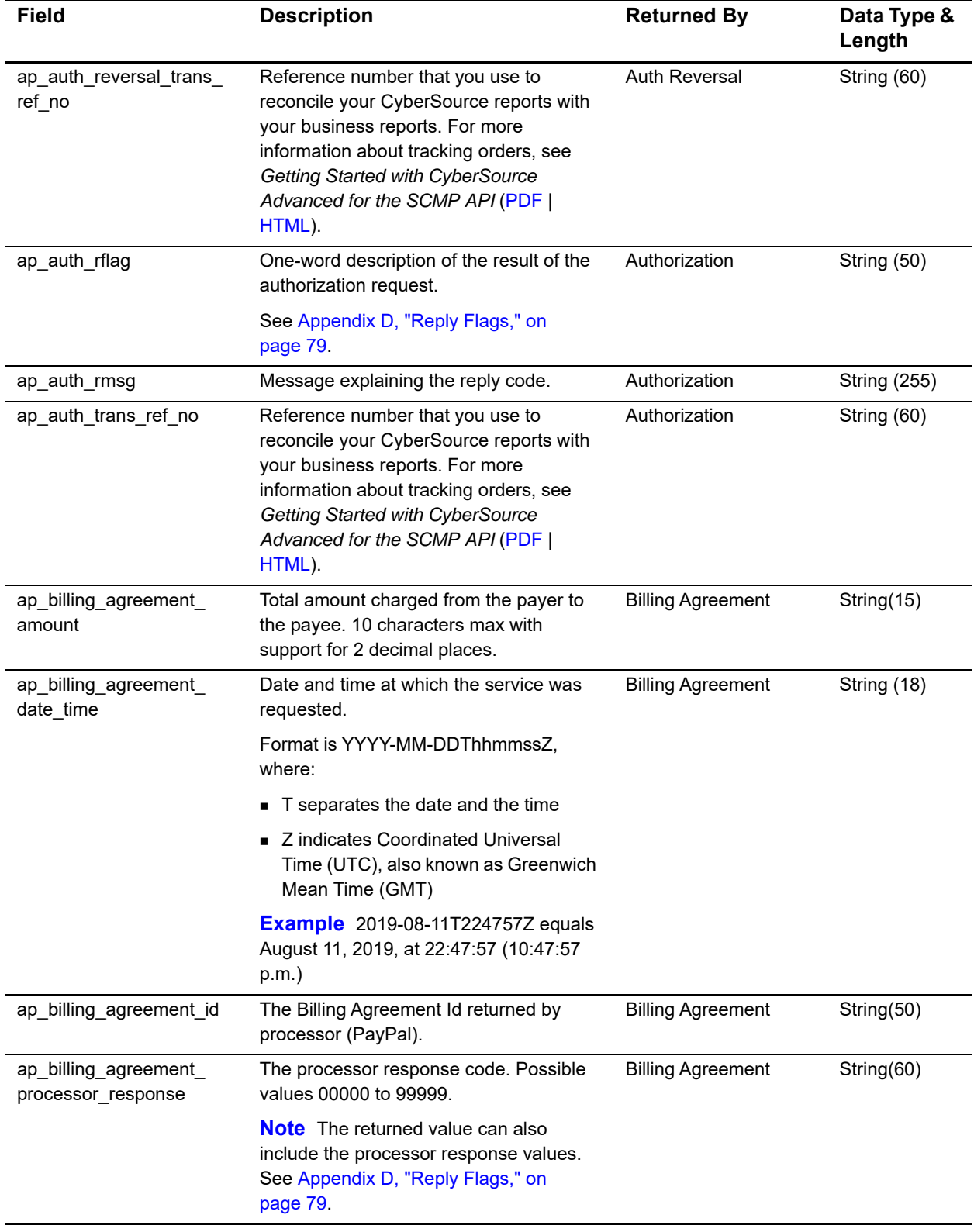

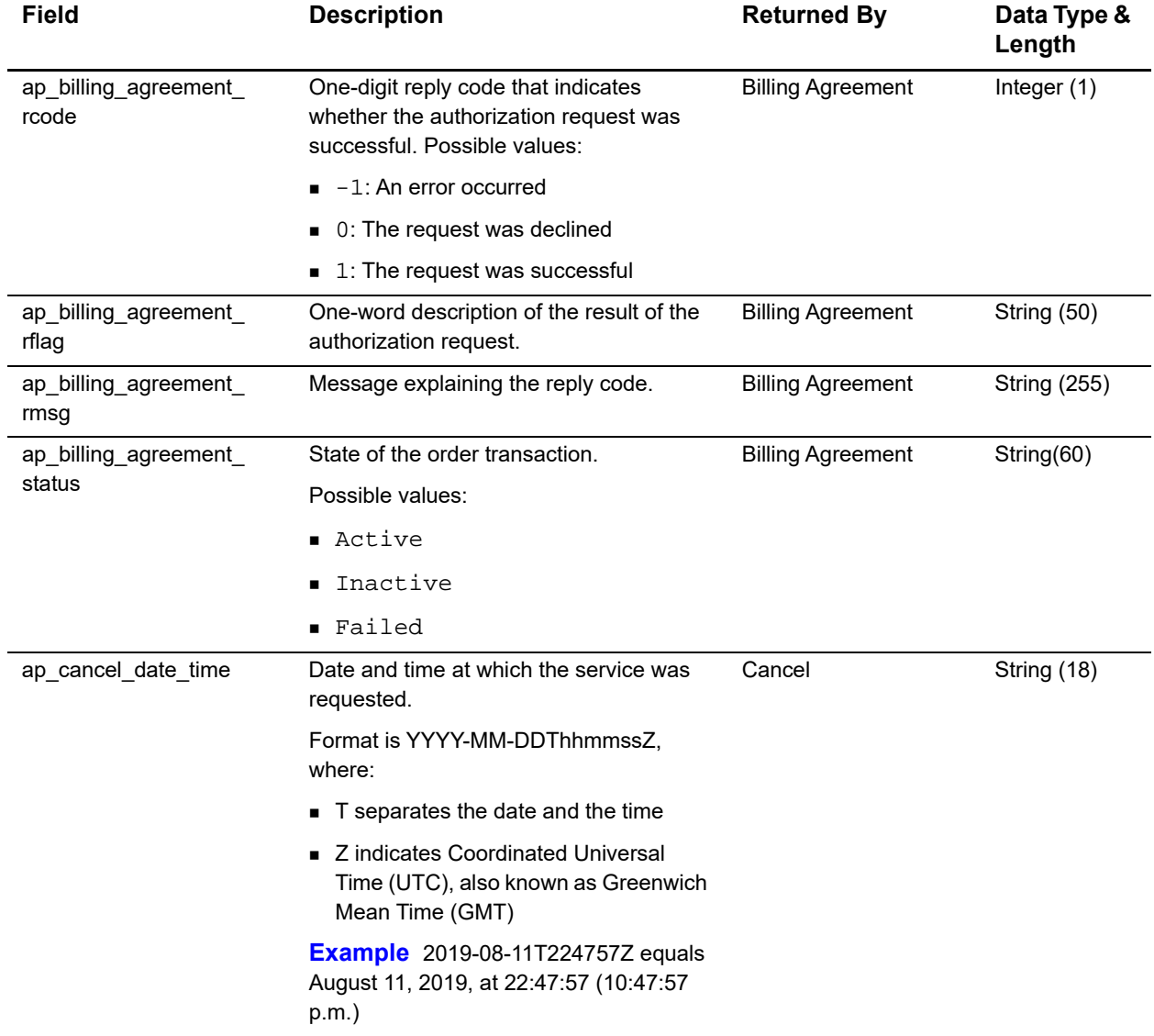

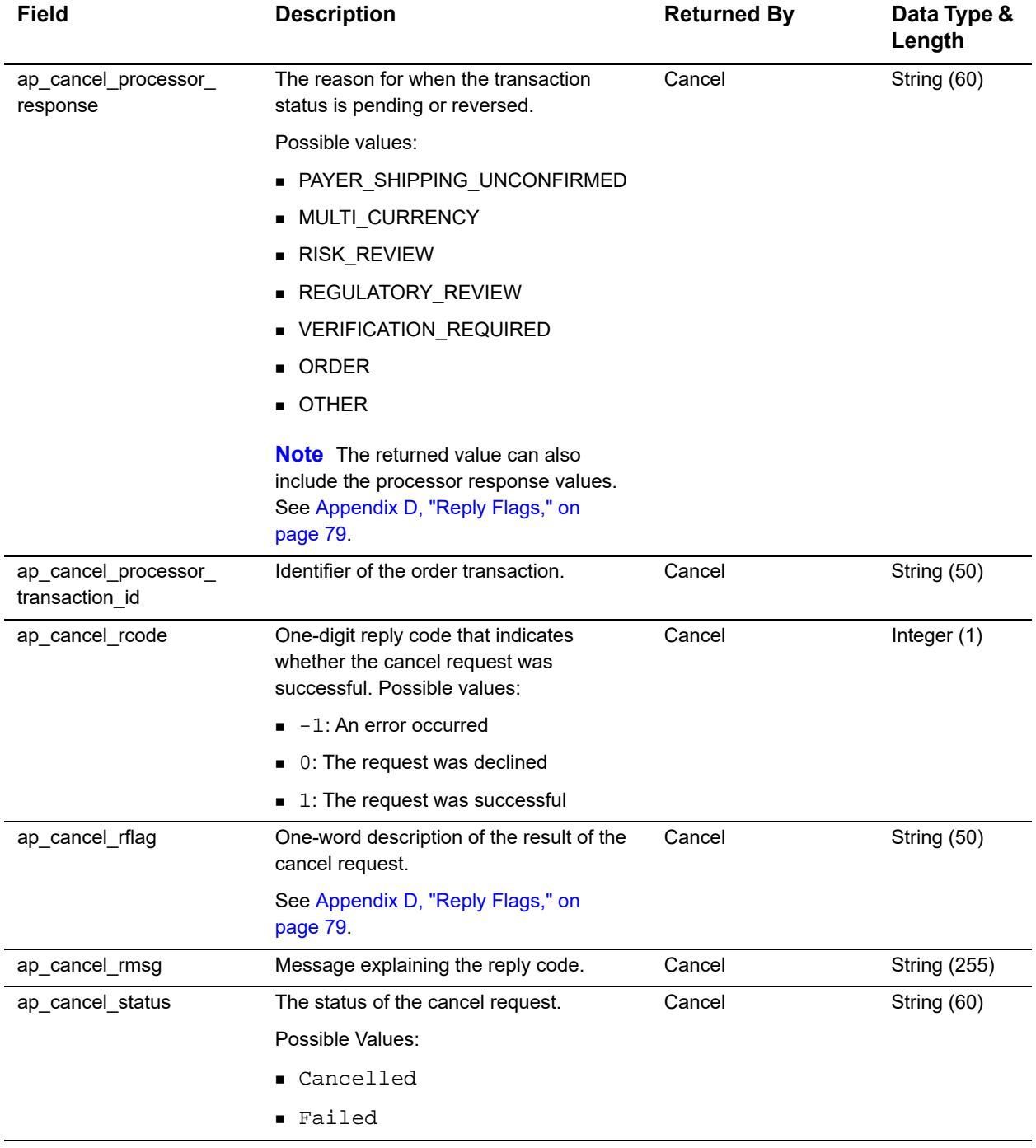

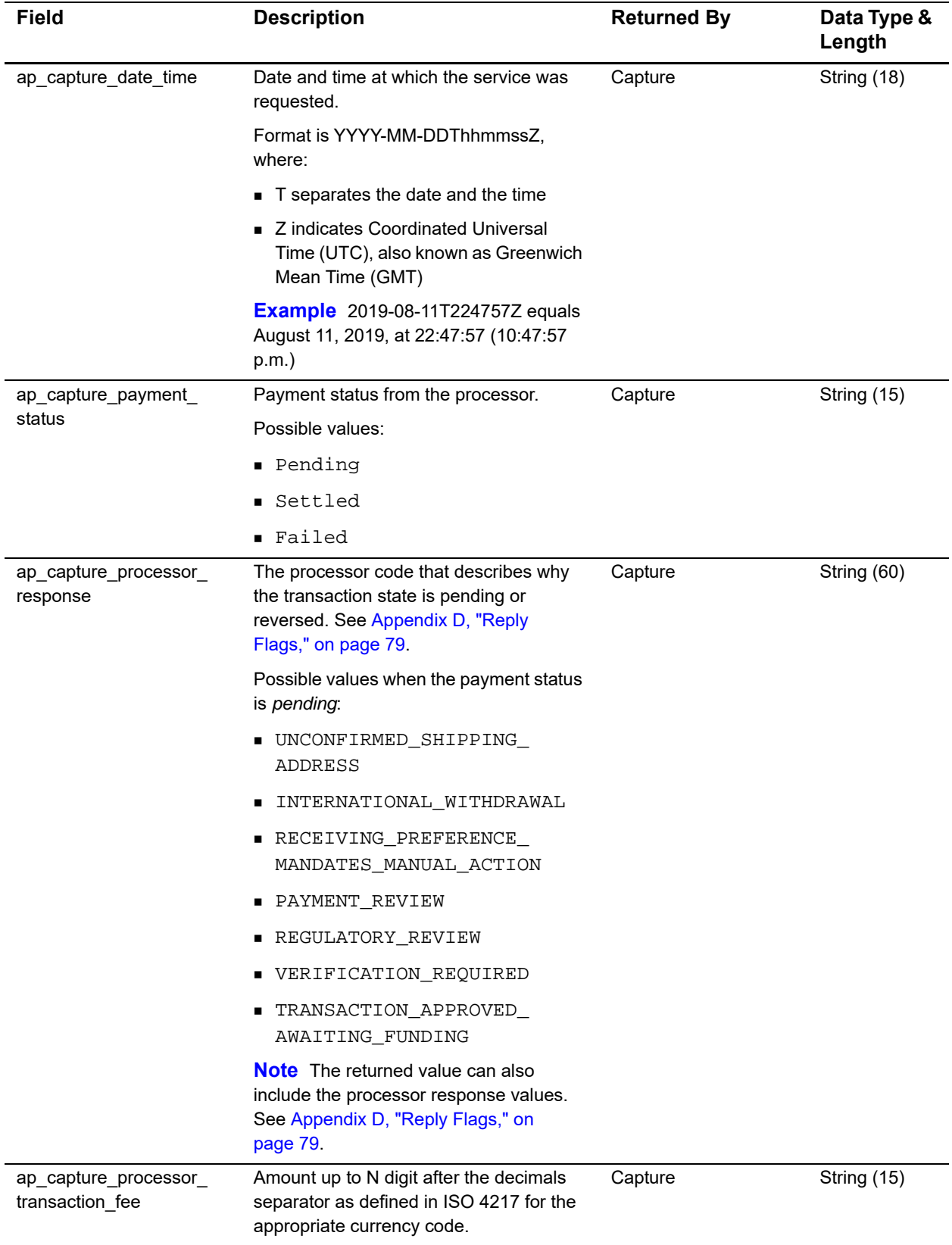

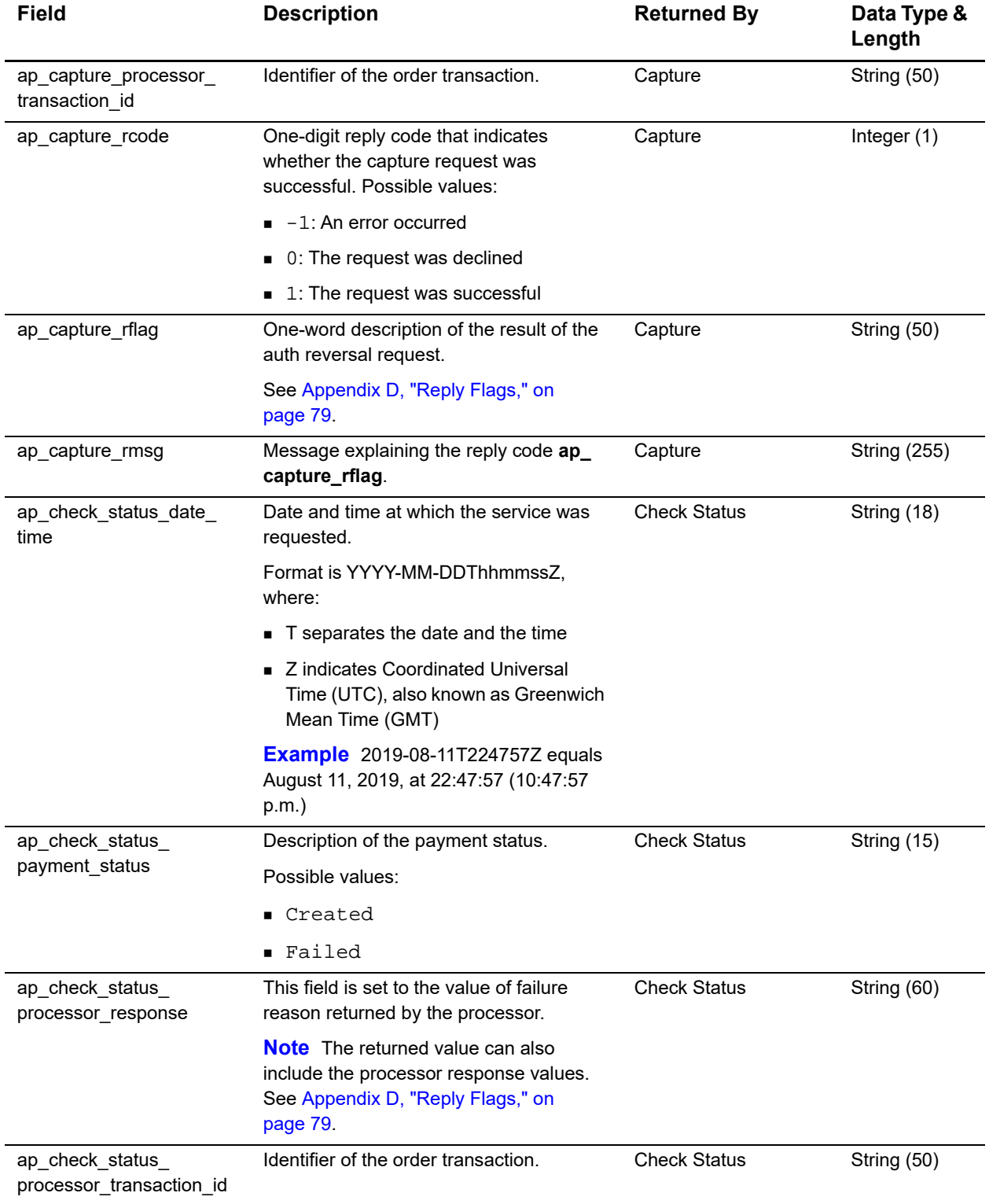

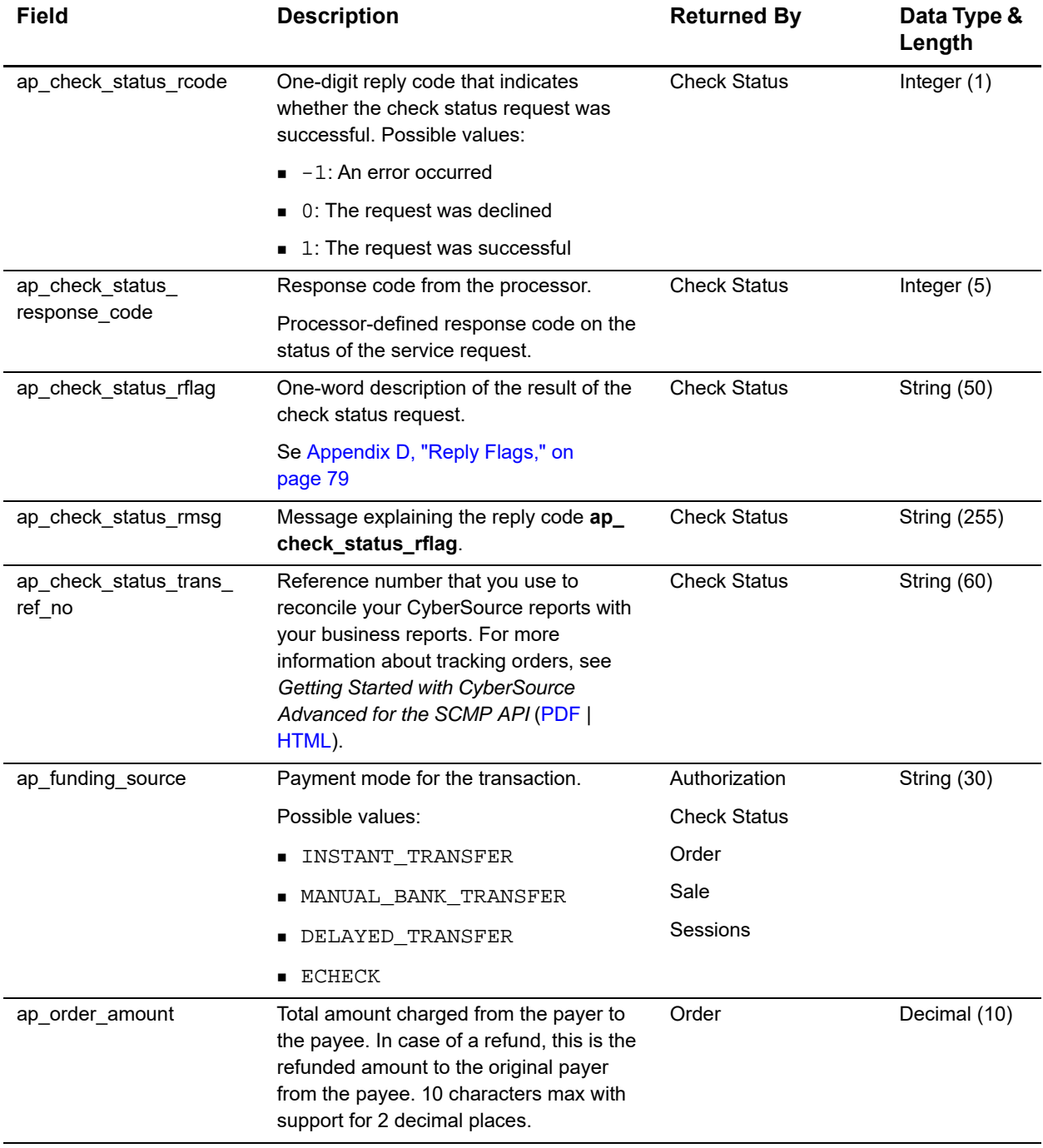

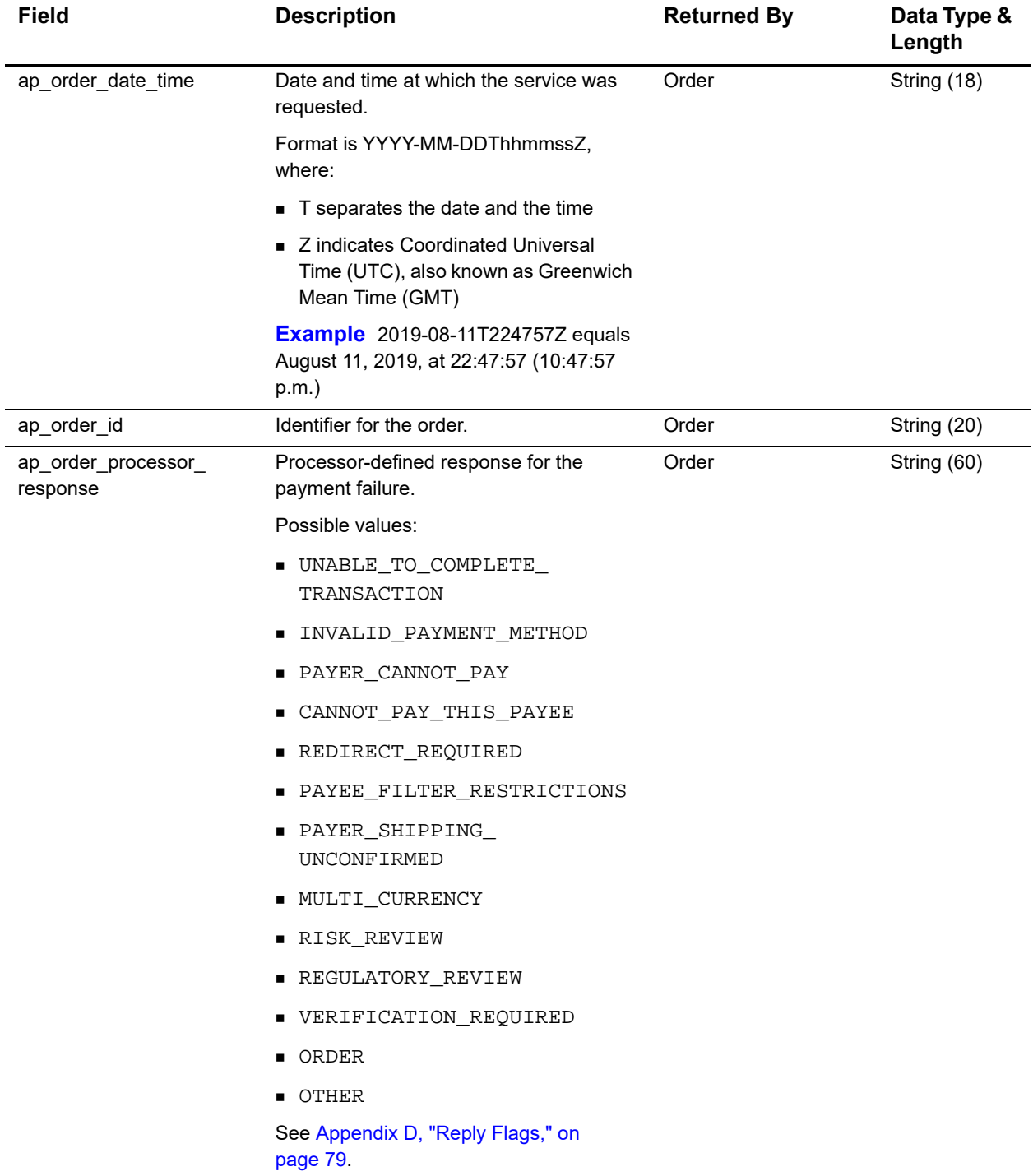

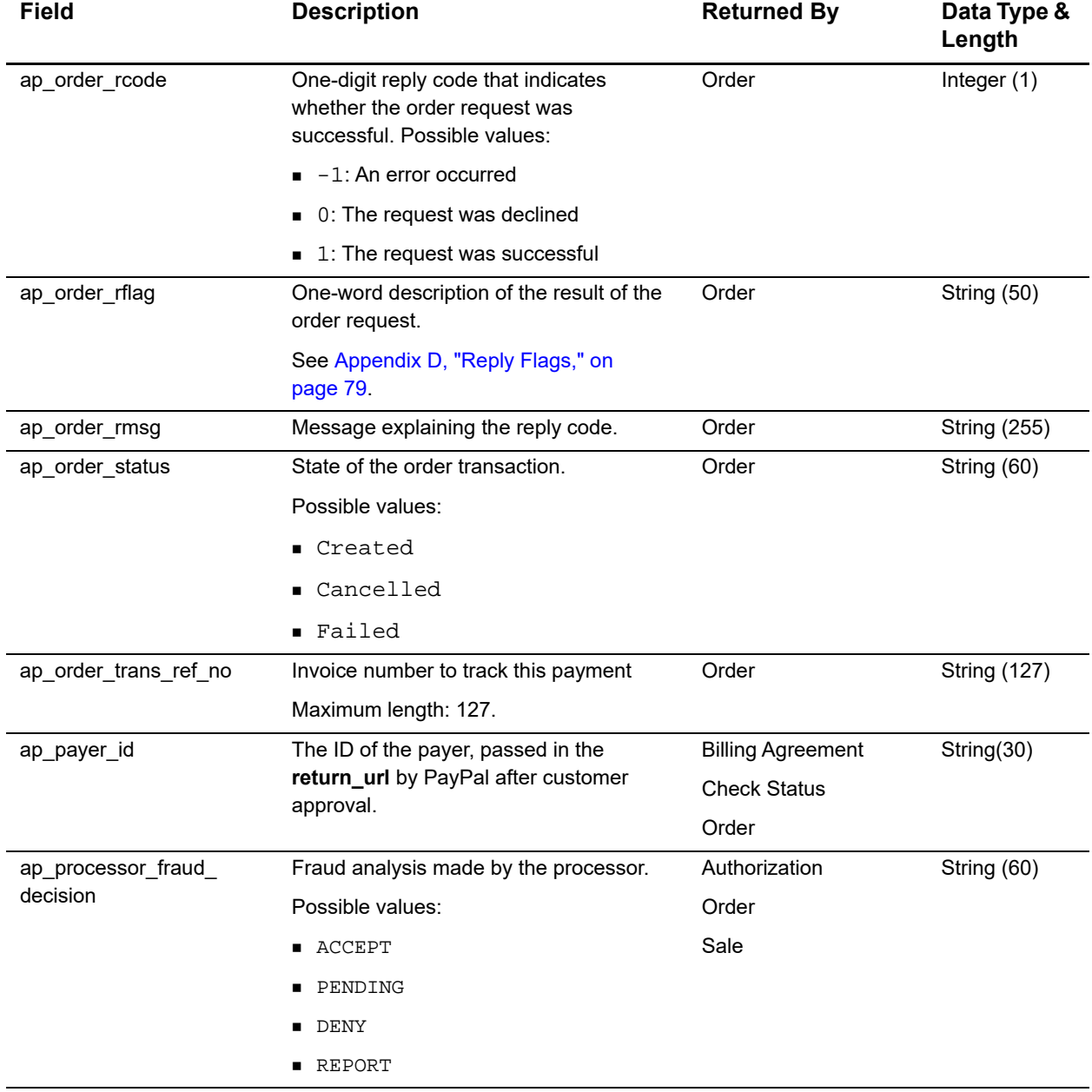

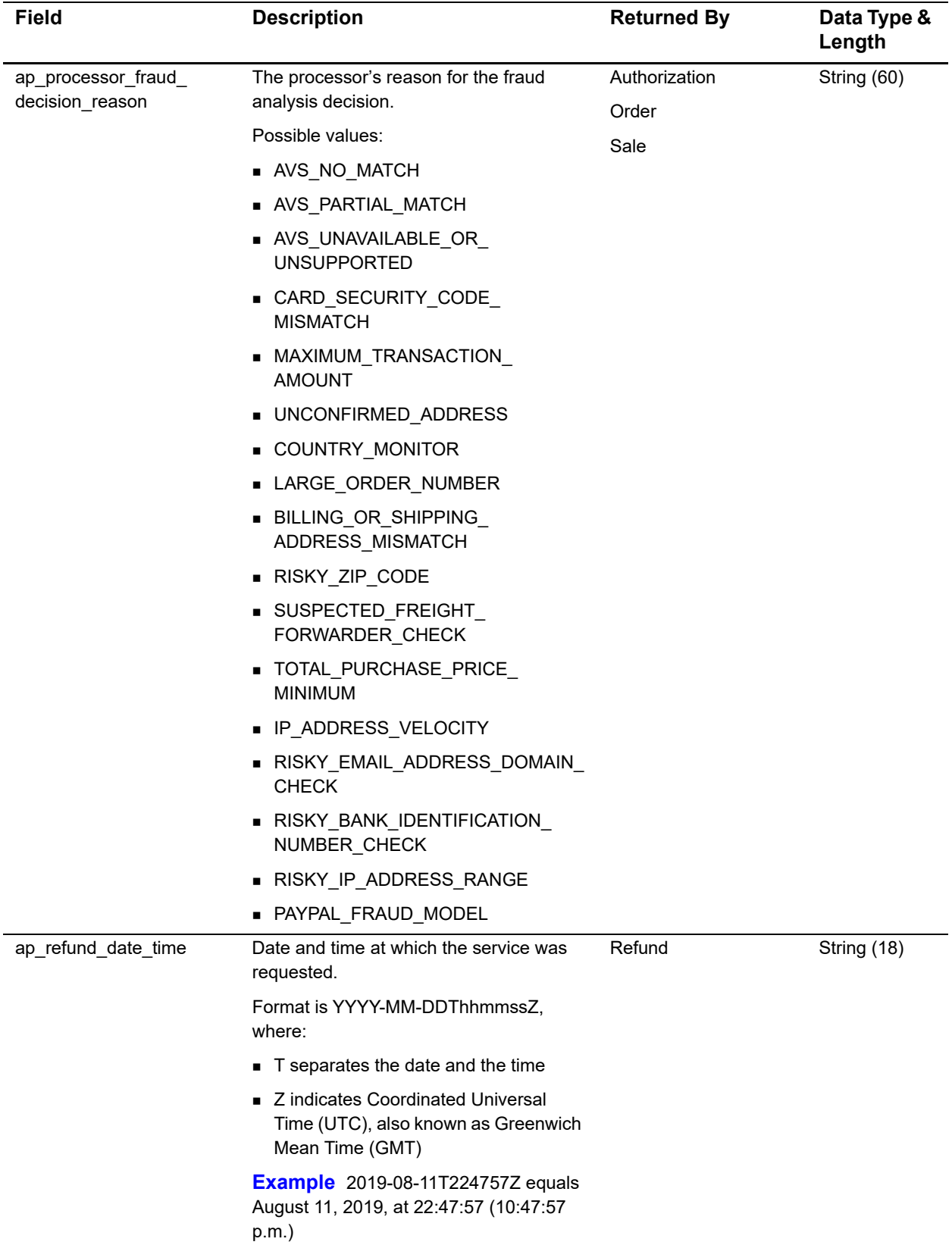

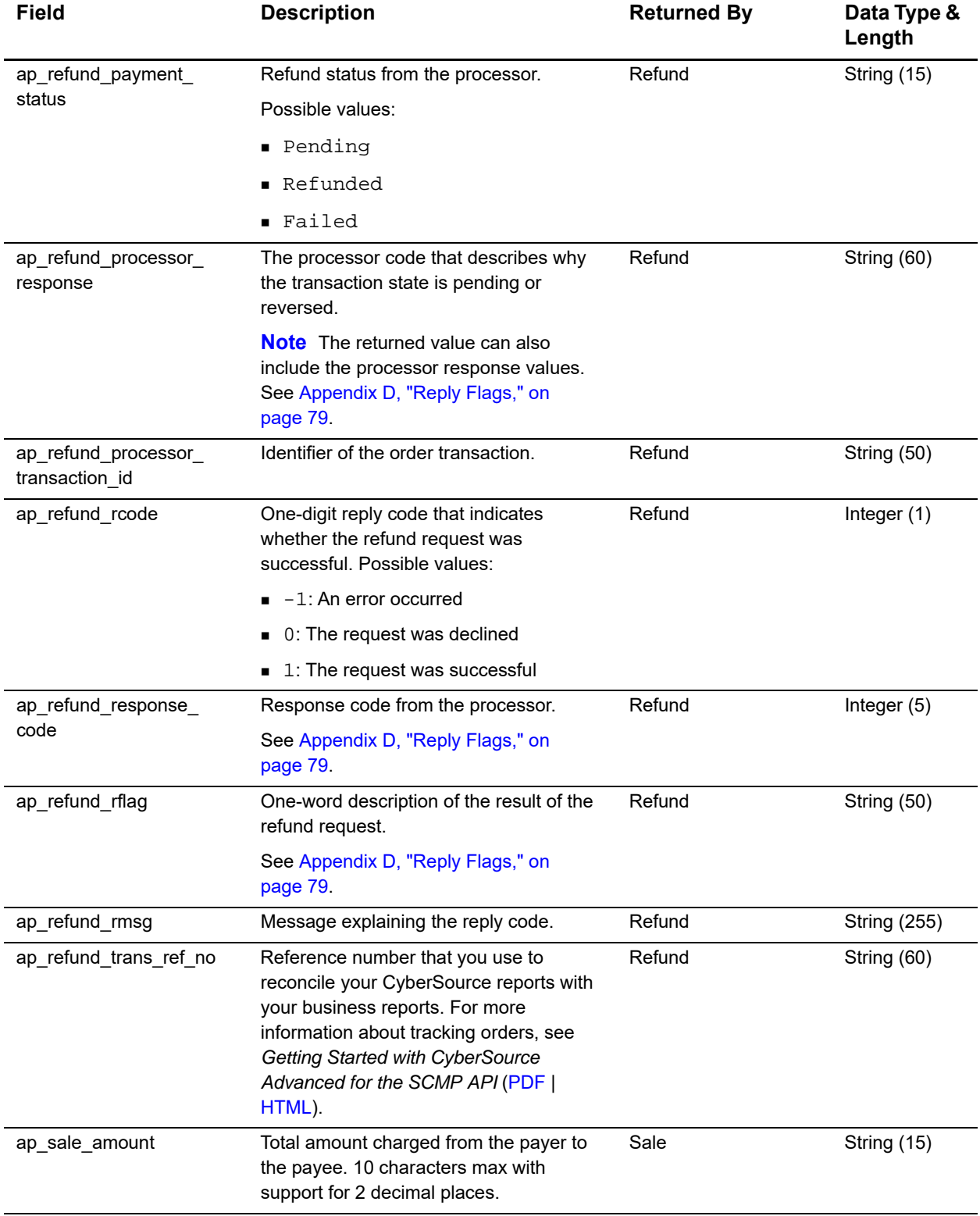

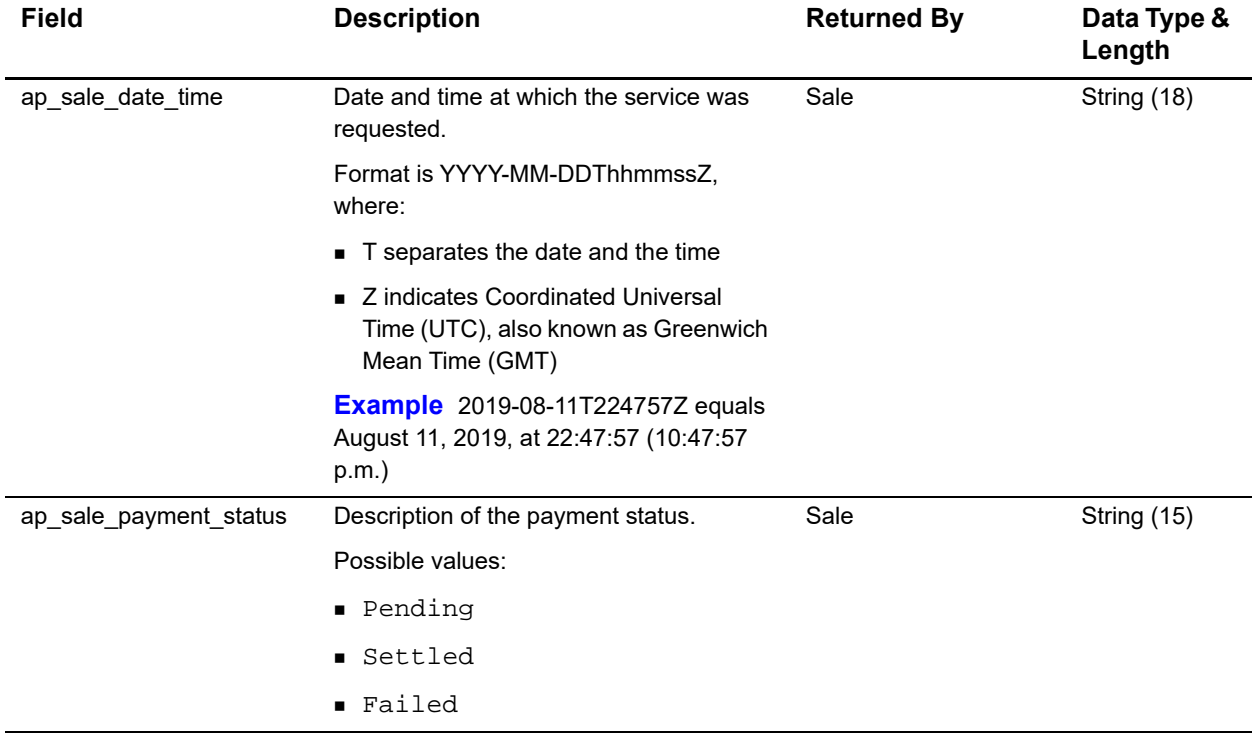

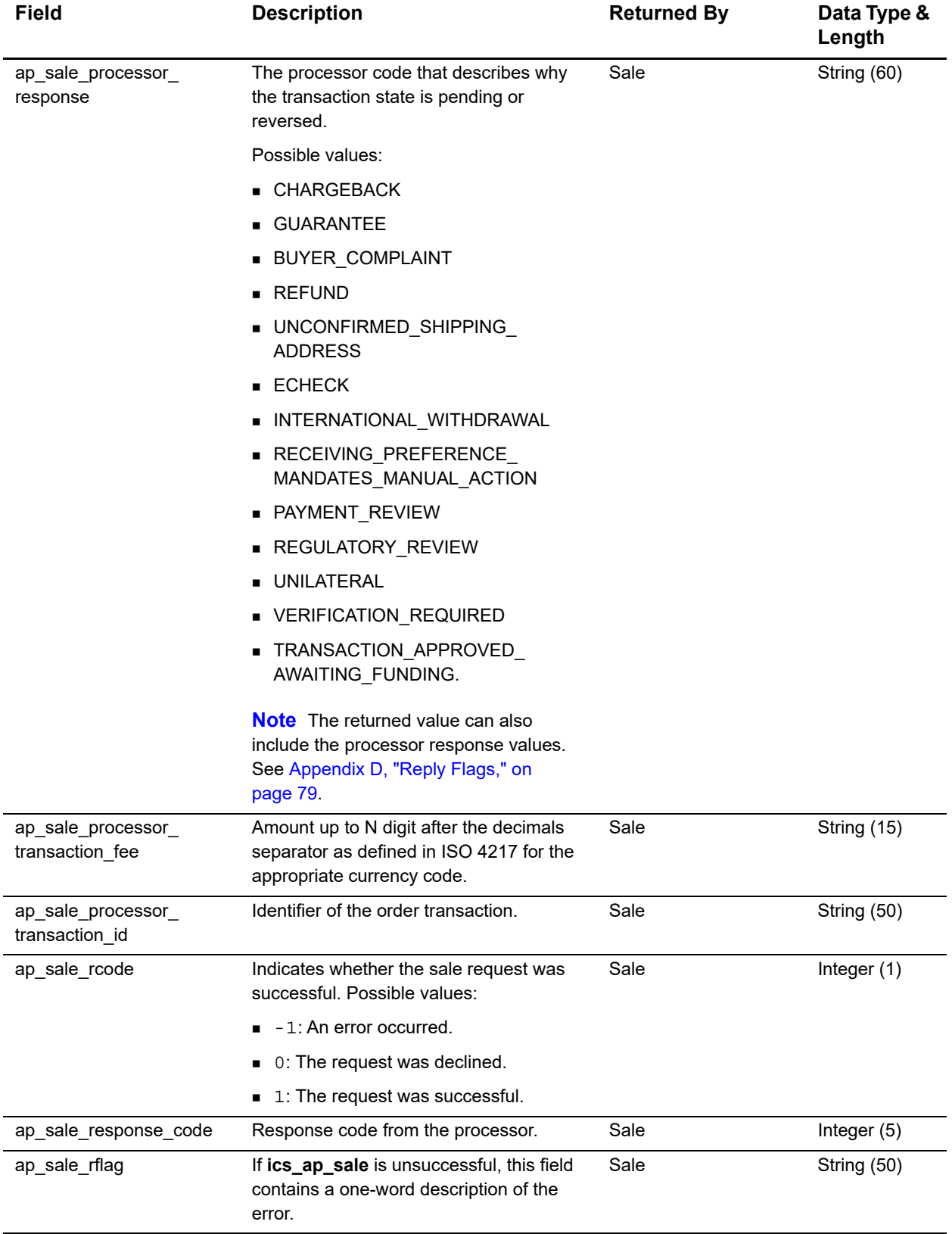

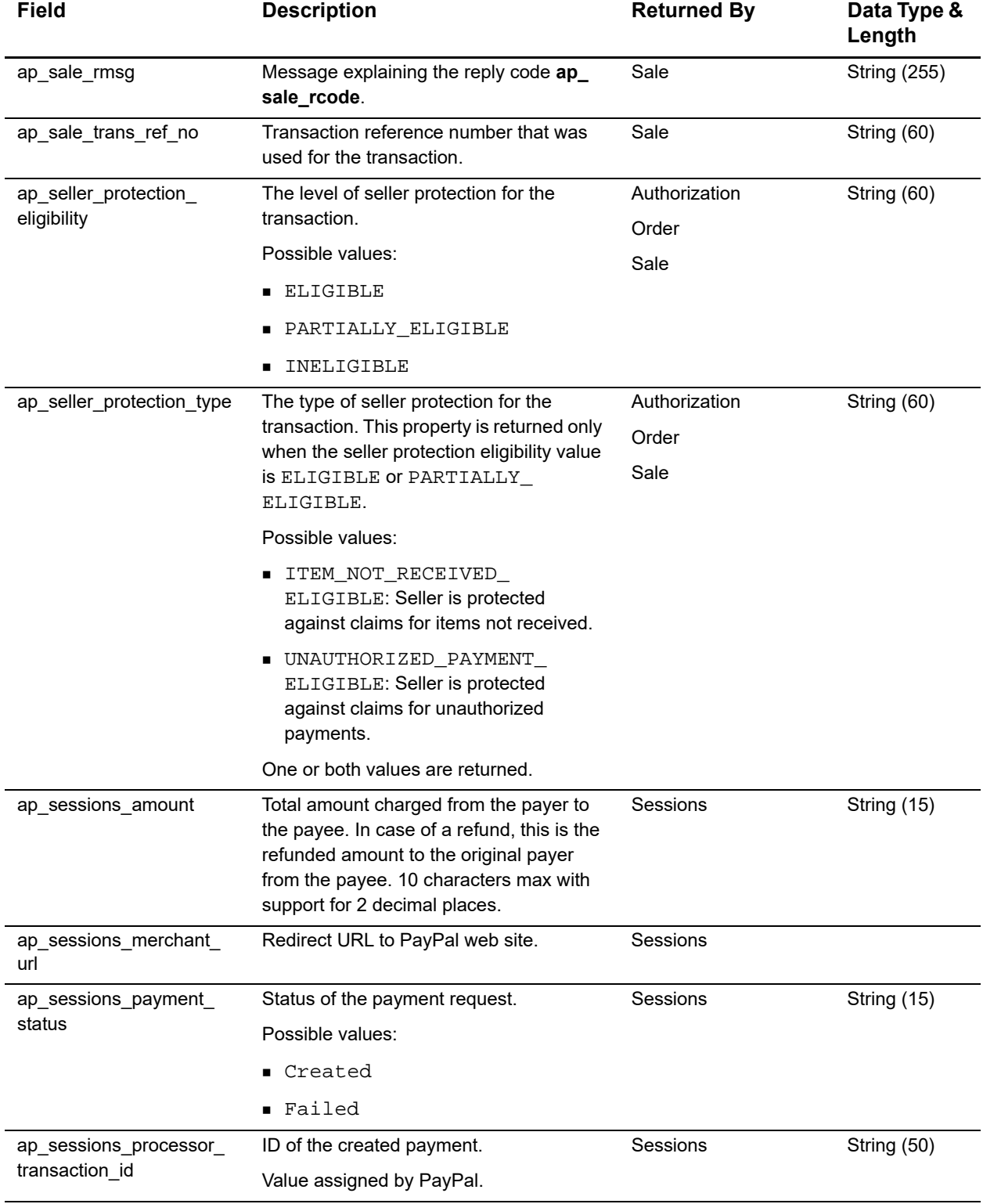

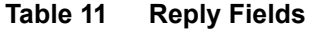

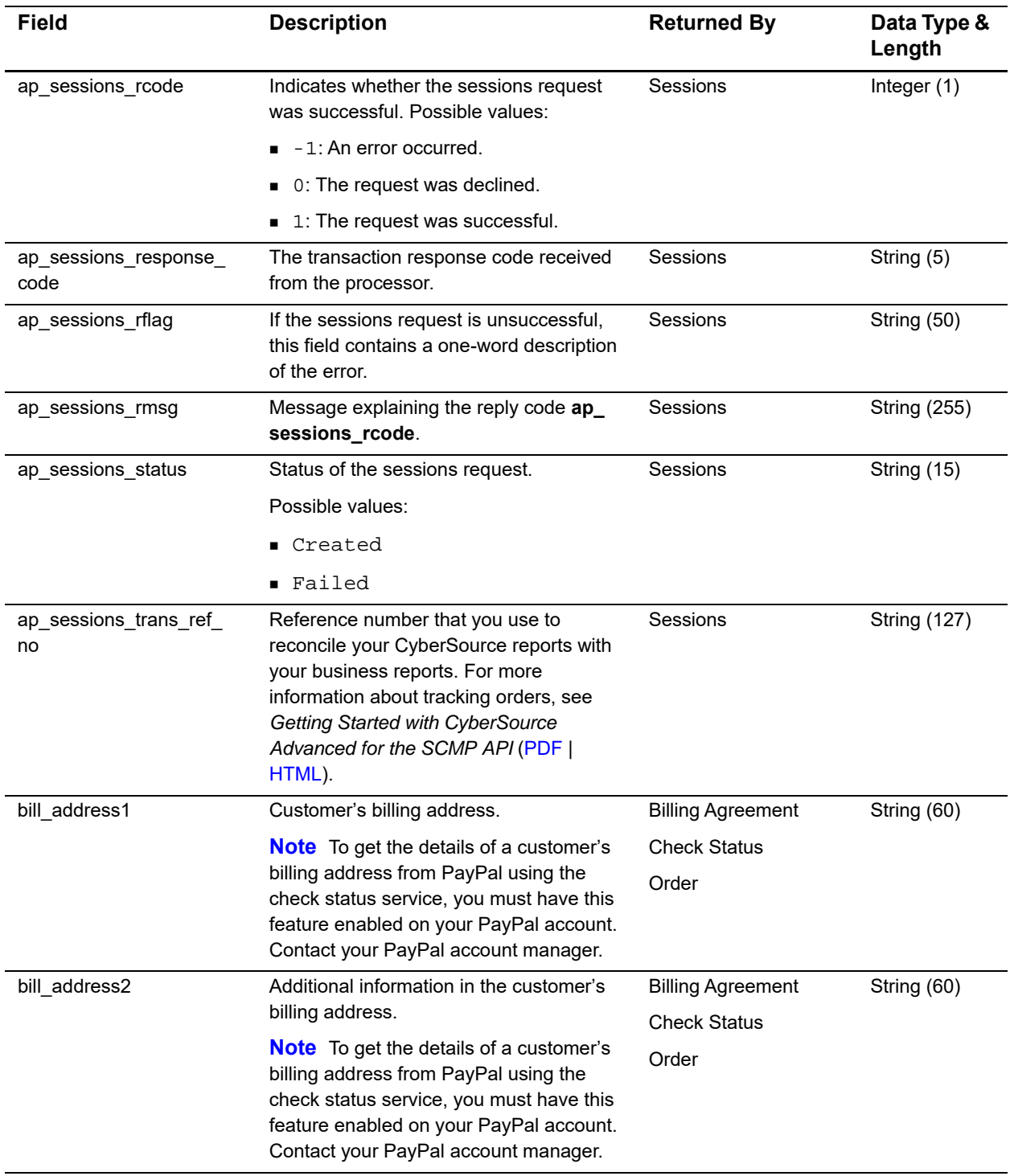

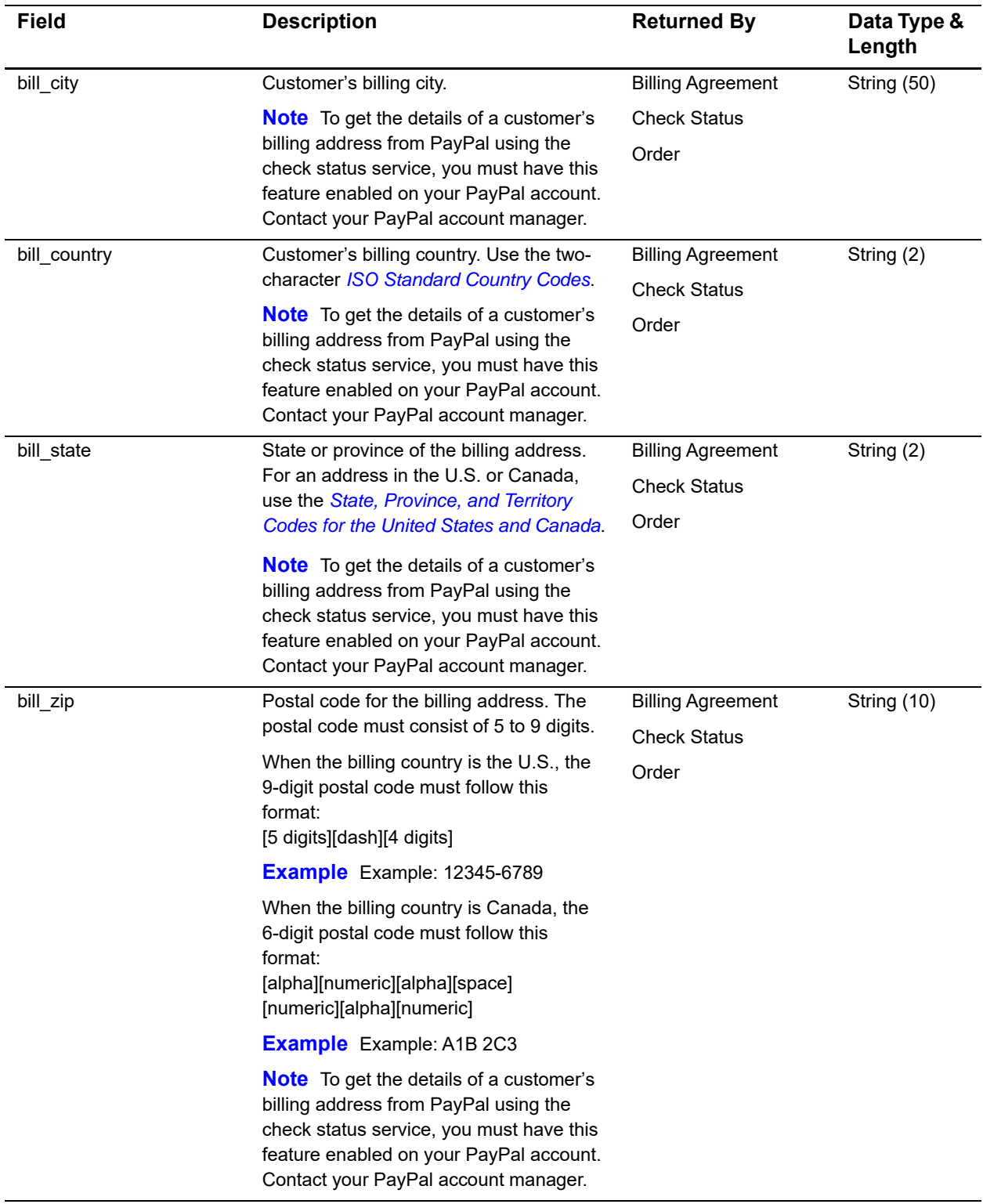

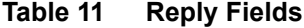

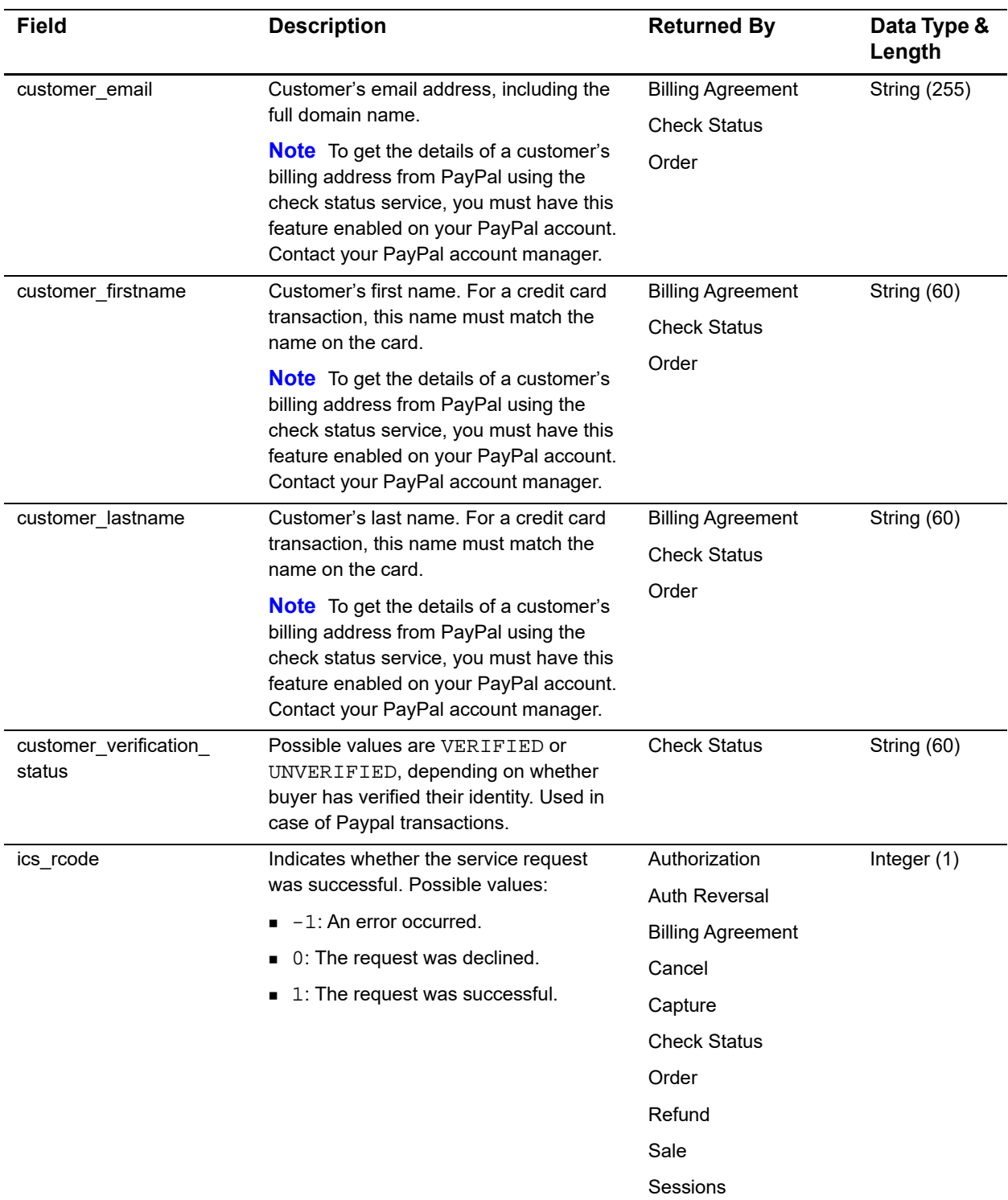

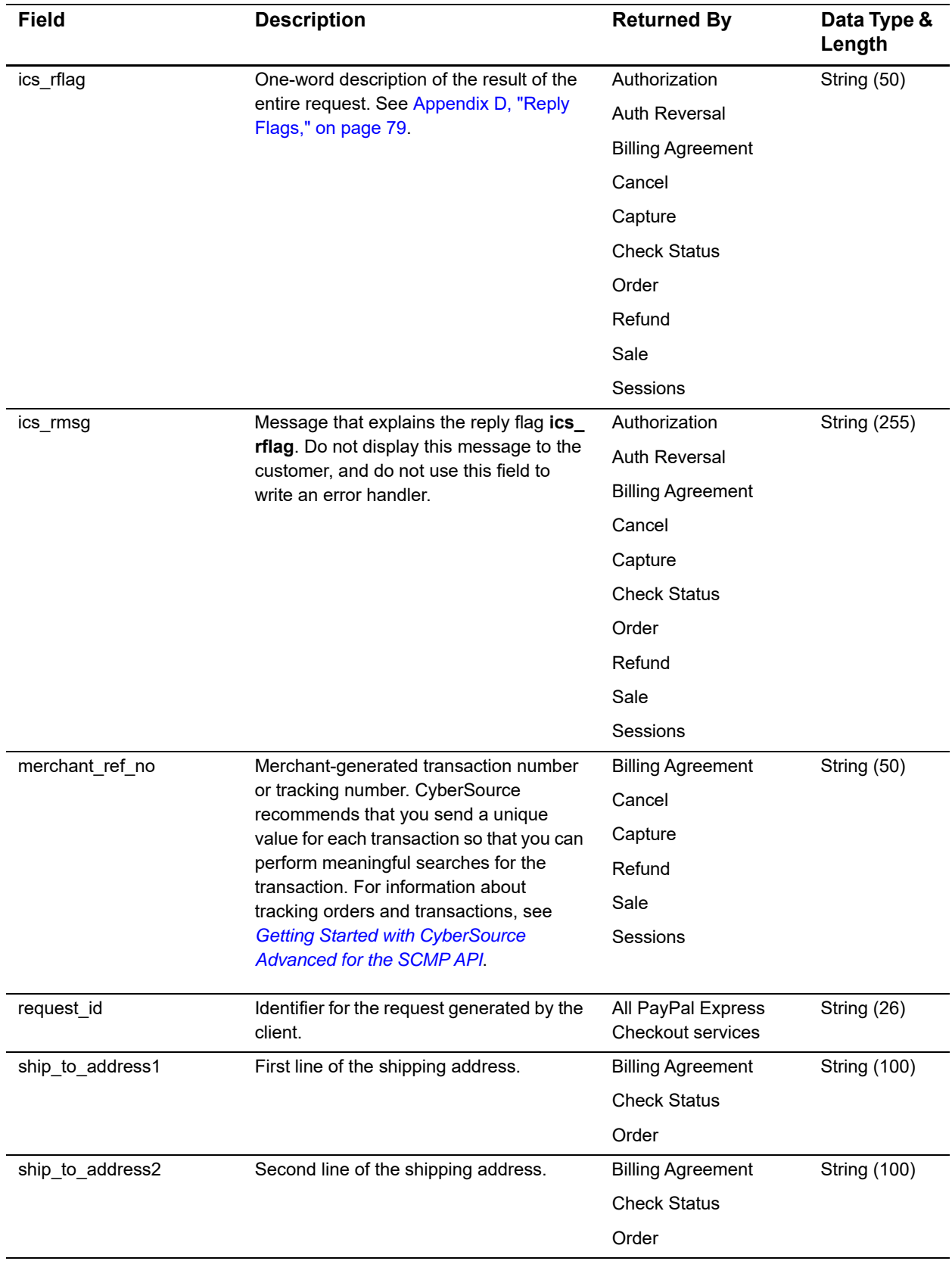

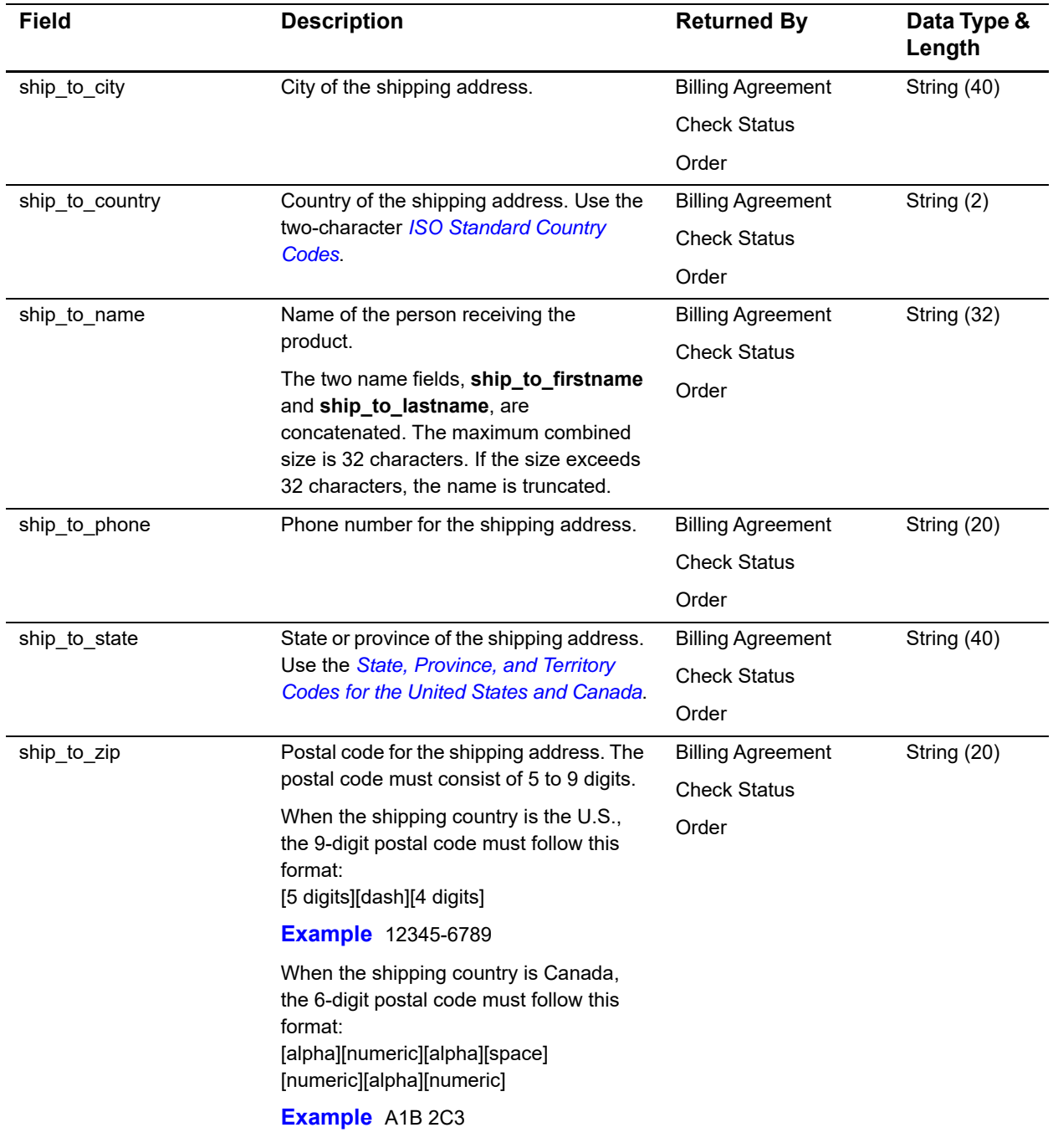

# Service Examples

# **Sessions Service**

**Example 1 Sessions Request**

**Sessions Service**<br> **Example 1 Sessions Request**<br> **Payment III** designates Angles and the SCMP API IIII<br>
Alternative Payment IIII designations and the SCMP API III designations and the SCMP API III designations are prese merchant\_id=mid123 merchant\_ref\_number=1234 ap\_payment\_type=PPL ics\_applications=ics\_ap\_sessions ap\_sessions\_success\_url=http://www.example.com ap\_sessions\_cancel\_url=http://www.example.com ship\_to\_firstname=Jane ship\_to\_lastname=Smith ship\_to\_address1=123 Main Street ship\_to\_address2=Mailbox A ship\_to\_city=Small Town ship\_to\_state=CA ship\_to\_zip=98765 ship\_to\_country=US ship\_to\_phone=9876543210 currency=USD total\_shipping\_amount=5.00 total\_shipping\_discount\_amount=5.00 total\_handling\_amount=3.00 sub\_total\_amount=90.00 total\_tax\_amount=2.00 grand\_total\_amount=95.00 offer0=amount:45.00^offer\_id:0^merchant\_product\_sku:TestSKU^product\_ name:TestProduct^quantity:2^unit\_tax\_amount:1^product\_ code:default^product\_description:TestDesc

#### **Example 2 Sessions Reply**

ap\_sessions\_currency=USD

```
ap_sessions_processor_transaction_id=PAY-8CK05691AS473025TLFJWGVA
ap_sessions_merchant_url=https://www.sandbox.paypal.com/cgi-bin/
webscr?cmd=_express-checkout&token=EC-0F93368875071503X
ap_sessions_amount=95.00
ap sessions status=CREATED
ap_sessions_rflag=SOK
ap_sessions_rcode=1
ap_sessions_rmsg=Request was processed successfully.
ap_sessions_transaction_id=PAY-8CK05691AS473025TLFJWGVA
ap_sessions_trans_ref_no=489TGJL60000000000000000000J45CF2IM
currency=USD
request_id=4980896424596224104012
ics_rmsg=Request was processed successfully.
ics_rflag=SOK
ics_rcode=1
merchant_ref_number=007
```
# **Order Service**

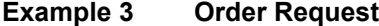

```
merchant_id=mid123
merchant_ref_number=1234
ap_payment_type=PPL
ics_applications=ics_ap_order
ap_payer_id=7FUDAXBNR5KSC
ap_sessions_request_id=4980396424596224104012
sub_total_amount=90.00
total_shipping_amount=3.00
currency=USD
grand_total_amount=95.00
total_tax_amount=2.00
total_handling_amount=3.00
offer0=amount:45.00^offer_id:0^merchant_product_sku:TestSKU^product_
name:TestProduct^quantity:2^unit_tax_amount:1^product_
code:default^product_description:TestDesc
```
#### **Example 4 Order Reply**

```
ap_order_status=CREATED
ap_payer_id=7FUDAXBNR5KSC
ap_order_currency=USD
ap_order_processor_response=ORDER
ap_order_amount=95.00
ap_order_id=O-4VB92211N0556811L
ap_order_trans_ref_no=489TGJL60000000000000000000J45CF2IM
ap_order_rflag=SOK
ap_order_processor_transaction_id=O-4VB92211N0556811L
ap_order_rmsg=Request was processed successfully.
ap_order_rcode=1
customer_firstname=Jane
customer_lastname=Smith
customer_email=jsmith@example.com
customer_verification_status=UNVERIFIED
bill_country=US
ship_to_firstname=Jane
ship_to_lastname=Smith
ship_to_address1=123 Main Street
ship_to_address2=Mailbox A
ship_to_city=Small Town
ship_to_state=CA
ship_to_zip=98765
ship_to_country=US
currency=USD
request_id=4986378480380170561911
ics_rmsg=Request was processed successfully.
ics_rflag=SOK
ics_rcode=1
merchant_ref_number=1234
```
# **Authorization Service**

#### **Example 5 Authorization Request**

```
currency=USD
ap_order_request_id=4980405898776291704008
ics_applications=ics_ap_auth
grand_total_amount=95.00
merchant_ref_number=1234
ap_payment_type=PPL
merchant_id=mid123
```
#### **Example 6 Authorization Reply**

```
ap_auth_payment_status=AUTHORIZED
ap_auth_rflag=SOK
ap_auth_rcode=1
ap_auth_rmsg=Request was processed successfully.
ap_auth_currency=USD
ap_auth_transaction_id=7GY936406D044425X
ap_auth_processor_transaction_id=7GY936406D044425X
ap_auth_amount=95.00
ics_rcode=1
ics_rmsg=Request was processed successfully.
ics_rflag=SOK
request_id=4896155375886014701200
currency=USD
merchant_ref_number=1234
```
# **Authorization Reversal Service**

#### **Example 7 Authorization Reversal Request**

```
ap_auth_request_id=4896155375886014701200
ap_payment_type=PPL
ics_applications=ics_ap_auth_reversal
merchant_id=mid123
merchant_ref_number=1234
```
#### **Example 8 Authorization Reversal Reply**

```
ap_auth_reversal_amount=95.00
ap_auth_reversal_currency=USD
ap_auth_reversal_payment_status=AUTH_REVERSED
ap_auth_reversal_processor_transaction_id=O-3FJ60259H1693494U
ap_auth_reversal_rcode=1
ap_auth_reversal_rflag=SOK
ap_auth_reversal_rmsq=Request was processed successfully.
ap_auth_reversal_trans_ref_no=061DI33L0000000000000000000J0318URS
ap_auth_reversal_transaction_id=O-3FJ60259H1693494U
currency=USD
ics_rcode=1
ics_rflag=SOK
ics_rmsg=Request was processed successfully.
merchant_ref_number=1234
request_id=4891044702126202201540
```
# **Capture Service**

#### **Example 9 Capture Request**

```
currency=USD
ics_applications=ics_ap_capture
grand_total_amount=95.00
merchant_id=mid123
merchant_ref_number=1234
ap_auth_request_id=4896155375886014701200
ap_payment_type=PPL
```
#### **Example 10 Capture Reply**

```
ap_capture_processor_response=None
ap_capture_rmsg=Request was processed successfully.
ap_capture_processor_transaction_id=8X013457PC2290547
ap_capture_rflag=SOK
ap_capture_trans_ref_no=489TENFL0000000000000000000J45CF0Q1
ap_capture_processor_transaction_fee=0.76
ap_capture_amount=95.00
ap_capture_rcode=1
ap_capture_currency=USD
ap_capture_payment_status=SETTLED
ap_capture_transaction_id=8X013457PC2290547
currency=USD
request_id=4986381533990170561911
ics_rmsg=Request was processed successfully.
ics_rcode=1
ics_rflag=SOK
merchant_ref_number=1234
```
# **Sale Service**

#### **Example 11 Sale Request**

```
currency=USD
ap_order_request_id=4986378480380170561911
ics_applications=ics_ap_sale
grand_total_amount=95.00
ap_payment_type=PPL
merchant_id=mid123
merchant_ref_number=1234
```
#### **Example 12 Sale Reply**

```
ap_sale_amount=95.00
ap_sale_rcode=1
ap_sale_processor_transaction_id=13N02928ME610273T
ap_sale_trans_ref_no=489TGJL60000000000000000000J45CF2IY
ap_sale_processor_transaction_fee=0.76
ap_sale_rmsg=Request was processed successfully.
ap_sale_payment_status=SETTLED
ap_sale_processor_response=None
ap_sale_rflag=SOK
request_id=4986017056191144634637
currency=USD
ics_rcode=1
ics_rmsg=Request was processed successfully.
ics_rflag=SOK
merchant_ref_number=1234
```
# **Refund Service**

#### **Example 13 Refund Request**

```
currency=USD
ap_refund_request_id=4986017056191144634637
ics_applications=ics_ap_refund
grand_total_amount=95.00
ap_payment_type=PPL
merchant_id=mid123
merchant_ref_number=1234
```
#### **Example 14 Refund Reply**

```
ap_refund_payment_status=REFUNDED
ap_refund_trans_ref_no=4IBDBJIA0000000000000000000J4FDYX1Q
ap_refund_transaction_id=1CJ708402E8883535
ap_refund_rmsg=Request was processed successfully.
ap_refund_rcode=1
ap_refund_processor_transaction_id=1CJ708402E8883535
ap_refund_rflag=SOK
ap_refund_amount=95.00
ap_refund_currency=USD
ics_rcode=1
ics_rmsg=Request was processed successfully.
ics_rflag=SOK
currency=USD
request_id=4986383229080170561911
merchant_ref_number=1234
```
# **Cancel Service**

#### **Example 15 Cancel Request**

```
ap_order_request_id=4986017056191144634637
ap_payment_type=PPL
ics_applications=ics_ap_cancel
merchant_id=mid123
merchant_ref_number=1234
```
#### **Example 16 Cancel Reply**

```
ap_cancel_amount=95.00
ap_cancel_currency=USD
ap_cancel_processor_transaction_id=O-3FJ60259H1693494U
ap_cancel_rcode=1
ap_cancel_rflag=SOK
ap_cancel_rmsg=Request was processed successfully.
ap_cancel_status=CANCELLED
ap_cancel_trans_ref_no=061DI33L0000000000000000000J0318UQU
ap_cancel_transaction_id=O-3FJ60259H1693494U
currency=USD
ics_rcode=1
ics_rflag=SOK
ics_rmsg=Request was processed successfully.
merchant_ref_number=1234
request_id=4891044306756198401540
```
# **Billing Agreement Service**

#### **Example 17 Billing Agreement Service Request**

```
ap_payment_type=PPL
ap_sessions_request_id=4980896424596224104012
ics_applications=ics_ap_billing_agreement
merchant_id=mid123
merchant_ref_number=1234
```
#### **Example 18 Billing Agreement Service Reply**

```
merchant_ref_number=1234
request_id=4951322388236009001540
customer_firstname=Jane
customer_lastname=Smith
bill_address1=123 Main St
bill_city=Small Town
bill_zip=98765
bill_state=CA
bill_country=US
customer_email=jsmith@example.com
ship to firstname=Jane
ship to lastname=Smith
ship to address1=123 Main Street
ship_to_address2=Mailbox A
ship_to_city=Small Town
ship_to_state=CA
ship_to_zip=98765
ship to country=US
ics_rmsg=Request was processed successfully.
ics_rflag=SOK
ics_rcode=1
ap_payer_id=7FUDAXBNR5KSC
ap_billing_agreement_rflag=SOK
ap billing agreement id=B-54941083GY4736715
ap_billing_agreement_rcode=1
ap_billing_agreement_status=ACTIVE
ap_billing_agreement_transaction_id=B-54941083GY4736715
ap_billing_agreement_rmsg=Request was processed successfully.
```
# Check Status Examples

# **Sessions Service**

```
Example 19 Check Status Request: Sessions
```

```
ap_check_status_request_id=4980896424596224104012
ap_payment_type=PPL
ics_applications=ics_ap_check_status
merchant_id=mid123
merchant_ref_number=1234
```
#### **Example 20 Check Status Reply: Sessions**

```
PayPal Express Check Status and the SCMP API APPENDIX CONTROLL CONTROLL CONTROLL CONTROLL CONTROLL CONTROLL CONTROLL CONTROLL CONTROLL CONTROLL CONTROLL CONTROLL CONTROLL CONTROLL CONTROLL CONTROLL CONTROLL CONTROLL CONTR
                ap_check_status_payment_status=CREATED
                ap_check_status_processor_transaction_id=PAY-0R555158DK731234HLDE777Q
                ap_check_status_rcode=1
                ap_check_status_rflag=SOK
                ap_check_status_rmsg=Request was processed successfully.
                ap_check_status_trans_ref_no=0ELJXCHZ0000000000000000000J0BLF9SV
                ap_payer_id=7FUDAXBNR5KSC
                bill_address1=123 Main St
                bill_city=Small Town
                bill_country=US
                bill_state=CA
                bill_zip=98765
                customer_email=jsmith@example.com
                customer_firstname=Jane
                customer_lastname=Smith
                customer_verification_status=UNVERIFIED
                ics_rcode=1
                ics_rflag=SOK
                ics_rmsg=Request was processed successfully.
                merchant_ref_number=ref456
                request_id=4896334543256000801540
                ship_to_address1=123 Main Street
                ship_to_address2=Mailbox A
                ship_to_city=Small Town
                ship_to_country=US
                ship_to_firstname=Jane
                ship_to_lastname=Smith
                ship_to_phone=9876543210
                ship_to_state=CA
                ship_to_zip=98765
```
# **Order Service**

### **Example 21 Check Status Request: Order**

```
ap_check_status_request_id=4986378480380170561911
ap_payment_type=PPL
ics_applications=ics_ap_check_status
merchant_id=mid123
merchant_ref_number=1234
```
# **Example 22 Check Status Reply: Order**

```
ap_check_status_payment_status=CREATED
ap_check_status_processor_response=ORDER
ap_check_status_processor_transaction_id=O-5TD10988AD299315S
ap_check_status_rcode=1
ap_check_status_response_code=ORDER
ap_check_status_rflag=SOK
ap_check_status_rmsg=Request was processed successfully.
ics_rcode=1
ics_rflag=SOK
ics_rmsg=Request was processed successfully.
merchant ref number=1234
request_id=4896340284906001001540
```
# **Authorization Service**

## **Example 23 Check Status Request: Authorization**

```
ap_check_status_request_id=4896155375886014701200
ap_payment_type=PPL
ics_applications=ics_ap_check_status
merchant_id=mid123
merchant_ref_number=1234
```
# **Example 24 Check Status Reply: Authorization**

```
ap_check_status_payment_status=ACTIVE
ap_check_status_processor_transaction_id=B-9EF75519WU0589818
ap_check_status_rcode=1
ap_check_status_rflag=SOK
ap_check_status_rmsg=Request was processed successfully.
ap_check_status_response_code=AUTHORIZATION
ap_payer_id=3N53BA8B3MCU4
ics_rcode=1
ics_rflag=SOK
ics_rmsg=Request was processed successfully.
merchant ref number=1234
request_id=4930650124116026401540
```
# **Capture Service**

## **Example 25 Check Status Request: Capture**

```
ap_check_status_request_id=4986381533990170561911
ap_payment_type=PPL
ics_applications=ics_ap_check_status
merchant_id=mid123
merchant_ref_number=1234
```
# **Example 26 Check Status Reply: Capture**

```
ap_check_status_payment_status=SETTLED
ap_check_status_processor_transaction_id=68769626F32580414
ap_check_status_rcode=1
ap_check_status_rflag=SOK
ap_check_status_rmsg=Request was processed successfully.
ics_rcode=1
ics_rflag=SOK
ics_rmsg=Request was processed successfully.
merchant_ref_number=1234
request_id=4897061555550146015409
```
# **Sale Service**

### **Example 27 Check Status Request: Sale**

```
ap_check_status_request_id=4986017056191144634637
ap_payment_type=PPL
ics_applications=ics_ap_check_status
merchant_id=mid123
merchant_ref_number=1234
```
# **Example 28 Check Status Reply: Sale**

```
ap_check_status_payment_status=CREATED
ap_check_status_processor_response=ORDER
ap_check_status_processor_transaction_id=O-5TD10988AD299315S
ap_check_status_rcode=1
ap_check_status_response_code=ORDER
ap_check_status_rflag=SOK
ap_check_status_rmsg=Request was processed successfully.
ics_rcode=1
ics_rflag=SOK
ics_rmsg=Request was processed successfully.
merchant_ref_number=ref456
request_id=4896340284907777754033
```
# **Refund Service**

## **Example 29 Check Status Request: Refund**

```
ap_check_status_request_id=4986017056191144634637
ap_payment_type=PPL
ics_applications=ics_ap_check_status
merchant_id=mid123
merchant_ref_number=1234
```
# **Example 30 Check Status Reply: Refund**

```
ap_check_status_payment_status=SETTLED
ap_check_status_processor_transaction_id=68769626F32580414
ap_check_status_rcode=1
ap_check_status_rflag=SOK
ap_check_status_rmsg=Request was processed successfully.
ics_rcode=1
ics_rflag=SOK
ics_rmsg=Request was processed successfully.
merchant_ref_number=123
request_id=489706183333301460154
```
# **Billing Agreement Service**

### **Example 31 Check Status Request: Billing Agreement**

```
ap_billing_agreement_id=SOK-3FJ6025
ap_payment_type=PPL
ics_applications=ics_ap_check_status
merchant_id=mid123
merchant_ref_number=1234
request_id=4951322388236009001540
```
# **Example 32 Check Status Reply: Billing Agreement**

```
ap_check_status_payment_status=ACTIVE
ap_check_status_processor_transaction_id=B-9EF75519WU0589818
ap_check_status_rcode=1
ap_check_status_rflag=SOK
ap_check_status_rmsg=Request was processed successfully.
ap_payer_id=3N53BA8B3MCU4
bill_address1=123 Main St
bill_city=Small Town
bill_country=US
bill_state=CA
bill_zip=98765
customer_email=jsmith@example.com
customer_firstname=Jane
customer_lastname=Smith
ics_rcode=1
ics_rflag=SOK
ics rmsg=Request was processed successfully.
merchant_ref_number=1234
request_id=4930650124116026401540
ship_to_address1=123 Main Street
ship_to_address2=Suite 1
ship_to_city=any Town
ship to country=US
ship_to_firstname=Jane
ship_to_lastname=Smith
ship_to_state=CA
ship_to_zip=98765
```
# $\begin{array}{c|c}\n\text{Reply Flags}\n\end{array}$

[Table 12](#page-78-0) describes the reply flags returned by the SCMP API for the PayPal services. Se[e](http://apps.cybersource.com/library/documentation/dev_guides/Getting_Started_SO/Getting_Started_SO_API.pdf) *Getting Started with CyberSource Advanced for the SCMP API ([PDF](http://apps.cybersource.com/library/documentation/dev_guides/Getting_Started_SCMP/Getting_Started_SCMP_API.pdf) | [HTML](http://apps.cybersource.com/library/documentation/dev_guides/Getting_Started_SCMP/html)) for a* discussion of replies and reply flags.

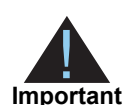

Because CyberSource can add reply fields, reply codes, and reply flags at any time:

- **Nou must parse the reply data according to the names of the fields** instead of the field order in the reply. For more information about parsing reply fields, see the documentation for your client.
- Your error handler should be able to process new reply codes and reply flags without problems.
- Your error handler should use the **ics rcode** field to determine the result if it receives a reply flag that it does not recognize.

For a description of each processor response, see:

# <https://developer.paypal.com/docs/api/payments/#errors>

# <span id="page-78-0"></span>**Table 12 Reply Flags and Processor Responses**

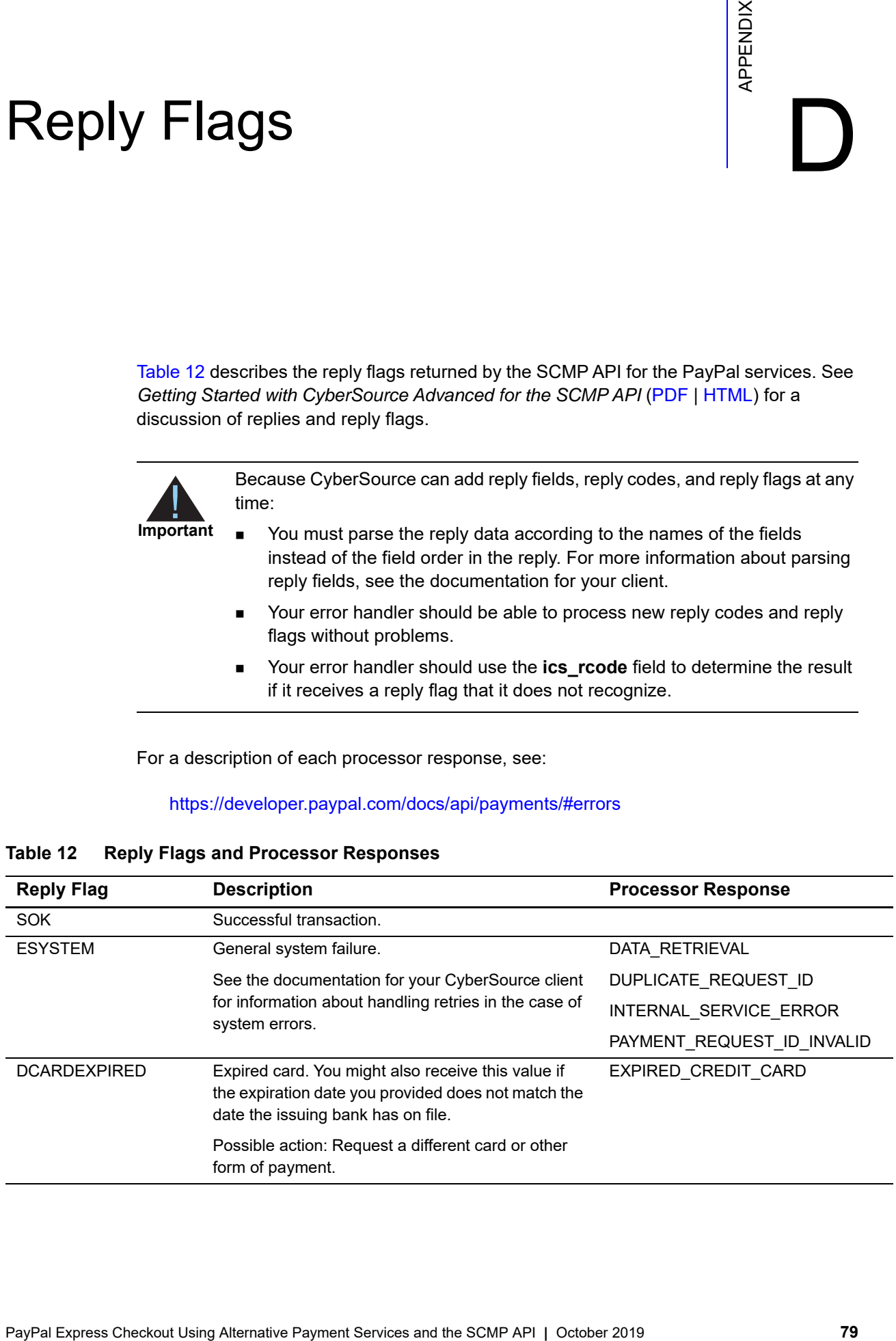

| <b>Reply Flag</b>   | <b>Description</b>                                                                                                    | <b>Processor Response</b>                                        |
|---------------------|----------------------------------------------------------------------------------------------------|------------------------------------------------------------------|
| <b>DCARDREFUSED</b> | General decline of the card. No other information<br>was provided by the issuing bank.                                                                                            | CREDIT_CARD_CVV_CHECK_<br><b>FAILED</b>                          |
|                     | Possible action: Request a different card or other<br>form of payment.                                                                                                    | CREDIT CARD REFUSED                                              |
| DPAYMENTREFUSED     | Possible reasons:                                                                                                    | BUYER_NOT_SET                                                    |
|                     | • Merchant account or payer's account is not set<br>up to process such transactions.                                                                                              | CANNOT_PAY_SELF                                                  |
|                     |                                                                                                    | CANNOT_REAUTH_CHILD_                                             |
|                     | Insufficient funds in the payer's funding source<br>associated with the account, or transaction<br>declined by bank.                                                              | <b>AUTHORIZATION</b>                                             |
|                     |                                                                                                    | CANNOT_REAUTH_INSIDE_<br>HONOR_PERIOD                            |
|                     | A particular action is not permitted, for example:<br>capture refused, or the authorization has already<br>been captured.                                                         | CREDIT_PAYMENT_NOT_<br><b>ALLOWED</b>                            |
|                     | Fraud setting for the seller is blocking such<br>payments.                                                                                                    | EXPIRED_CREDIT_CARD_TOKEN                                        |
|                     |                                                                                                    | FAILED_TO_CHARGE_CC                                              |
|                     | ■ Payment approval by the buyer/payer has<br>expired, and the merchant must restart the<br>payment flow starting from payment creation and<br>direct the customer back to PayPal. | FEATURE_UNSUPPORTED_FOR_<br><b>PAYEE</b>                         |
|                     |                                                                                                    | FULL_REFUND_NOT_ALLOWED_<br>AFTER_PARTIAL_REFUND                 |
|                     | <b>Important</b> If an order or authorization returns an<br>INSTRUMENT_DECLINED response, direct the                                                                              | IMMEDIATE_PAY_NOT_<br><b>SUPPORTED</b>                           |
|                     | customer to their PayPal login to select a different                                                                                                    | INSTRUMENT_DECLINED                                              |
|                     | funding option and resubmit the order. Possible<br>reasons for the INSTRUMENT_DECLINED                                                                                            | INSUFFICIENT_FUNDS                                               |
|                     | response can include:<br>The billing address associated with the financial                                                                                                    | INVALID_FACILITATOR_<br><b>CONFIGURATION</b>                     |
|                     | instrument could not be confirmed.                                                                                                    | MAXIMUM_ALLOWED_<br>AUTHORIZATION_REACHED_<br>FOR_ORDER          |
|                     | The transaction exceeds the card limit.                                                                                                    |                                                                  |
|                     | The transaction was denied by the card issuer.                                                                                                    | MERCHANT NOT ENABLED<br>FOR_CHANNEL_INITIATED_<br><b>BILLING</b> |
|                     |                                                                                                    | MERCHANT_NOT_ENABLED_<br>FOR REFERENCE TRANSACTION               |
|                     |                                                                                                    | NEED CREDIT CARD                                                 |
|                     |                                                                                                    | NEED_CREDIT_CARD_OR_BANK_<br><b>ACCOUNT</b>                      |
|                     |                                                                                                    | NOT_IMPLEMENTED                                                  |
|                     |                                                                                                    | NO EXTERNAL FUNDING<br>DETAILS_FOUND                             |
|                     |                                                                                                    | ORDER_ALREADY_COMPLETED                                          |
|                     |                                                                                                    | ORDER_VOIDED                                                     |

**Table 12 Reply Flags and Processor Responses (Continued)**

| <b>Reply Flag</b> | <b>Description</b> | <b>Processor Response</b>                 |
|-------------------|--------------------|-------------------------------------------|
|                   |                    | PAYEE_ACCOUNT_LOCKED_OR_<br><b>CLOSED</b> |
|                   |                    | PAYEE ACCOUNT NO<br>CONFIRMED_EMAIL       |
|                   |                    | PAYEE_ACCOUNT_RESTRICTED                  |
|                   |                    | PAYEE_BLOCKED_TRANSACTION                 |
|                   |                    | PAYEE_COUNTRY_NOT_ENABLED                 |
|                   |                    | PAYER_ACCOUNT_RESTRICTED                  |
|                   |                    | PAYER_ACTION_REQUIRED                     |
|                   |                    | PAYER_AUTHENTICATION_<br><b>REQUIRED</b>  |
|                   |                    | PAYER_CANNOT_PAY                          |
|                   |                    | PAYER_COUNTRY_NOT_ENABLED                 |
|                   |                    | PAYMENT_ALREADY_DONE                      |
|                   |                    | PAYMENT_APPROVAL_EXPIRED                  |
|                   |                    | PAYMENT_CANNOT_BE_<br><b>INITIATED</b>    |
|                   |                    | PAYMENT_DENIED                            |
|                   |                    | PAYMENT_EXPIRED                           |
|                   |                    | PAYMENT_METHOD_UNUSABLE                   |
|                   |                    | PAYMENT_NOT_APPROVED_<br>FOR_EXECUTION    |
|                   |                    | PAYMENT_STATE_INVALID                     |
|                   |                    | REDIRECT_PAYER_FOR_<br>ALTERNATE_FUNDING  |
|                   |                    | REFUND_EXCEEDED_<br>TRANSACTION_AMOUNT    |
|                   |                    | REFUND_TIME_LIMIT_EXCEEDED                |
|                   |                    | REQUIRED_SCOPE_MISSING                    |
|                   |                    | SENDING_LIMIT_EXCEEDED                    |
|                   |                    | TOO_MANY_REAUTHORIZATIONS                 |
|                   |                    | TRANSACTION_ALREADY_<br><b>REFUNDED</b>   |
|                   |                    | TRANSACTION_LIMIT_EXCEEDED                |
|                   |                    | TRANSACTION_REFUSED                       |
|                   |                    | TRANSACTION_REFUSED_BY_<br>PAYPAL_RISK    |

**Table 12 Reply Flags and Processor Responses (Continued)**

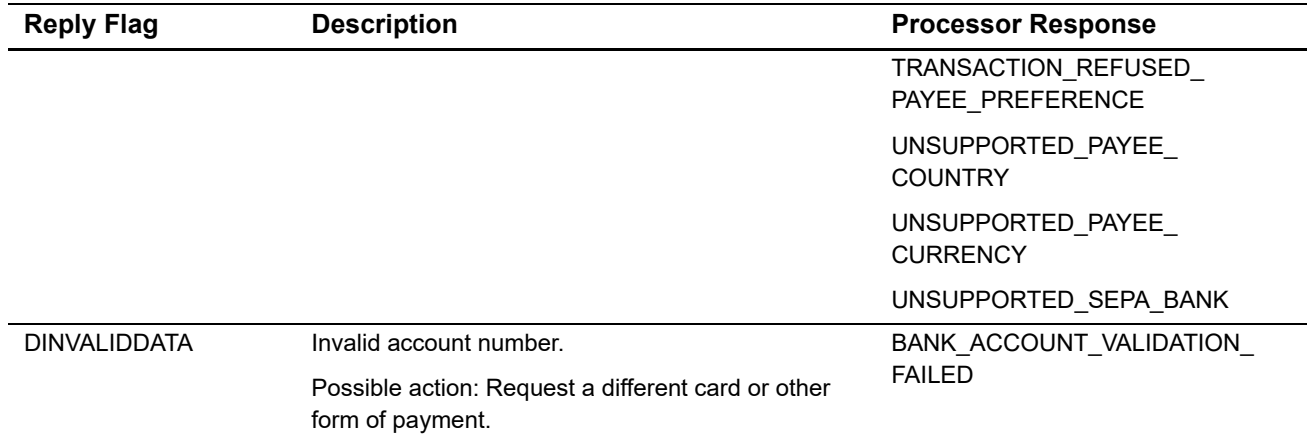

# **Table 12 Reply Flags and Processor Responses (Continued)**

| <b>Reply Flag</b>   | <b>Description</b>                                                                    | <b>Processor Response</b>                   |
|---------------------|---------------------------------------------------------------------------------------|---------------------------------------------|
| <b>DINVALIDDATA</b> | General decline by the processor.                                                     | AMOUNT_MISMATCH                             |
|                     |                                                                                       | AGREEMENT_ALREADY_<br>CANCELLED             |
|                     |                                                                                       | BATOKEN_MISMATCH                            |
|                     |                                                                                       | BANK_MRN_MISMATCH                           |
|                     |                                                                                       | BUYER COUNTRY NOT<br><b>ENABLED</b>         |
|                     |                                                                                       | CURRENCY_MISMATCH                           |
|                     |                                                                                       | CURRENCY_NOT_ALLOWED                        |
|                     |                                                                                       | EXECUTE_AGREEMENT_BUYER_<br>NOT_ACCEPTED    |
|                     |                                                                                       | EXECUTE_AGREEMENT_<br>ALREADY_CREATED       |
|                     |                                                                                       | EXECUTE AGREEMENT DOES<br>NOT_OWN_TOKEN     |
|                     |                                                                                       | INVALID_ARGUMENT                            |
|                     |                                                                                       | INVALID_CITY_STATE_ZIP                      |
|                     |                                                                                       | INVALID_EXPERIENCE_PROFILE_<br>ID           |
|                     |                                                                                       | INVALID_PAYER_ID                            |
|                     |                                                                                       | MERCHANT_COUNTRY_NOT_<br><b>ENABLED</b>     |
|                     |                                                                                       | REFUSED_MARK_REF_TXN_NOT_<br><b>ENABLED</b> |
|                     |                                                                                       | PAYER_INFO_NULL                             |
|                     |                                                                                       | PAYER_EMPTY_BILLING_<br><b>ADDRESS</b>      |
|                     |                                                                                       | PAYER_ID_MISSING_FOR_CARD_<br>TOKEN         |
|                     |                                                                                       | PHONE_NUMBER_REQUIRED                       |
|                     |                                                                                       | RT_AGREEMENT_ALREADY_<br>CANCELED           |
|                     |                                                                                       | SELECTED_PLAN_NOT_<br><b>AVAILABLE</b>      |
|                     |                                                                                       | SHIPPING_ADDRESS_INVALID                    |
| <b>DINVALIDDATA</b> | The requested capture amount exceeds the<br>originally authorized amount.             | CAPTURE_AMOUNT_LIMIT_<br><b>EXCEEDED</b>    |
|                     | Possible action: Issue a new authorization and<br>capture request for the new amount. |                                             |

**Table 12 Reply Flags and Processor Responses (Continued)**

| Reply Flag          | <b>Description</b>                                                                                                    | <b>Processor Response</b>                  |
|---------------------|----------------------------------------------------------------------------------------------------|--------------------------------------------|
| <b>DINVALIDDATA</b> | The authorization has already been reversed.                                                                                                    | AUTHORIZATION VOIDED                       |
|                     | Possible action: No action required.                                                                                                    |                                            |
| <b>DNOAUTH</b>      | You requested a capture, but there is no                                                                                                    | AUTHORIZATION_EXPIRED                      |
|                     | corresponding, unused authorization record.<br>Occurs if there was not a previously successful<br>authorization request or if the previously successful<br>authorization has already been used by another<br>capture request. | AUTHORIZATION_ID_DOES_NOT_<br><b>EXIST</b> |
|                     | Possible action: Request a new authorization, and if<br>successful, proceed with the capture.                                                                                                    |                                            |
| <b>DNOTVOIDABLE</b> | One of the following:                                                                                                    | AUTHORIZATION CANNOT BE                    |
|                     | • The capture is not voidable because the capture<br>information has already been submitted to your<br>processor.                                                                                                    | <b>VOIDED</b>                              |
|                     |                                                                                                    | ORDER CANNOT BE VOIDED                     |
|                     | $-$ or $-$                                                                                                    |                                            |
|                     | ■ You requested a void for a type of transaction<br>that cannot be voided.                                                                                                    |                                            |
|                     | Possible action: No action required.                                                                                                    |                                            |

**Table 12 Reply Flags and Processor Responses (Continued)**